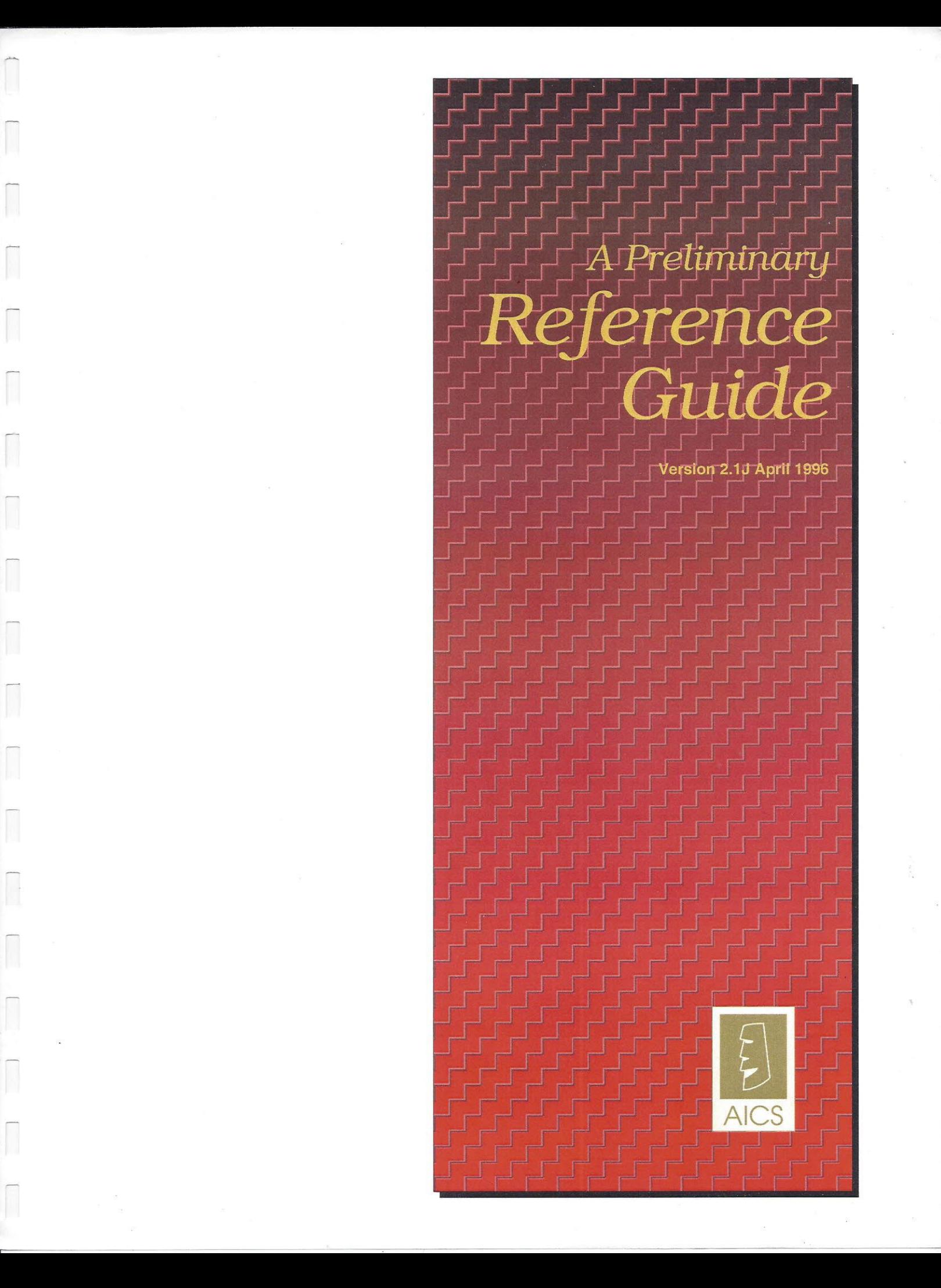

# *A Preliminary Reference Guide*

 $\overline{\phantom{a}}$ 

Version 2.1J April 1996

### **TO ENTER TEXT, AN EQUATION OR A QUESTION ON THE COMMAND LINE:**

Simply begin typing,

Entry takes effect when the RETURN key is struck.

To delete an entry to left of cursor:

Backspace to correct input, retype

To cancel an entry:

Backspace to beginning of entry, retype

### **QUITTING A PROCESS OR CALCULATION**

All subprocesses can be quit by typing *II* in place of a normal entry.

To interrupt an on-going process or calculation,

press CNTL-Y.

CNTL-Y will bring to an orderly halt:

serial database searches spreadsheet recalculations printing operations database form displays

However, the time necessary for the CNTL-Y to take effect may range from immediacy to some minutes. The current process is generally completed. If the process is a database operation during recalculation, the current cell's operation is completed (serial searches are interrupted immediately).

The BREAK key is disabled while you are in QueryCalc. BREAK is reenabled when you exit QueryCalc or use the *ISYSTEM* and /RUN commands to momentarily exit to use MPE.

To exit QueryCalc entirely, type:

**IEXIT**

### **ENTRIES**

Values:

Range from 1E-77 to 1E+77

(All cell values are double precision real, 16.5 decimal places)

Labels and formulas:

Can contain up to 187 characters

Text and formulas:

Anything that begins with  $@,$  \$, ',  $\wedge$  or "

(Formulas are calculated from the most nested entry outward, with the exception of the IF statement phrases which are calculated left to right)

Cell references:

C12 - cell C12 on the current page, cell address will be incremented when replicated

DC34 - cell C34 on page D, cell address will be incremented when replicated

{CI2} - absolute cell address C12, cell address will not be changed when replicated

### **STARTING AN ENTRY**

To start a command line:

/

 $\mathcal{L}^{(1)}$ 

To start text entry:

" for right justified text

*1\* for centered text

, for left justified text

To start a text equation:

\$

To start a database query question:

@

To start a numeric equation:

0-9, A-Z, **+, -**

### **CURSOR MOVEMENT**

Basic cursor movement:

- [fl]: Moves cursor to top of screen, then scrolls screens upward
- [f2]: Moves cursor to bottom of screen, then scrolls screens downward
- [f3]: Moves to previous page and homes cursor
- [f4]: Moves to next page and homes cursor
- [f5]: Moves cursor up 1 row
- [f6]: Moves cursor down 1 row
- [t7]: Moves cursor left 1 column
- [f8]: Moves cursor right 1 column

Jump to a specified location:

/J AI: Moves cursor to location Al (same page)\*\*

/J MDI2: Moves cursor to location DI2 (on page M)\*\*

/J G: Moves cursor to cell Al on page G\*\*

\*\*Should the cursor land in a zero width column, the cursor moves to first adjacent non-zero column to the right on the line specified.

### **USING THE CELL EDITOR**

To edit the contents of the current cell:

#### *IE*

To edit the last entry (accepted or not):

#### **IREDO**

To edit the last command:

#### **ILAST**

Once in the EDITOR:

Use the SPACE key to move underneath the beginning of text to be modified

Use the RETURN key to move down to the line section requiring modification

Once properly positioned, these initial letters have these effects:

D - begins deletion for the length of d's typed in

R - begins replace for the length of line typed in

I - begins insertion for the length of line typed in

A - begins appending text to end of original text

U - commands editor to leave edit mode and use text

**DDI -** deletes text for length of d's and then begins insertion

*II -* commands editor to leave edit mode with no effect

? - shows on-line help function

If the input does not start with one of these initial letters, then the replace function is invoked by default.

#### *Math Operators*

+ addition \* multiplication - subtraction / division <sup>A</sup> exponentiation

*Math Functions*

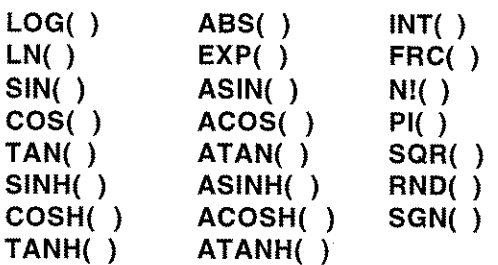

*List functions*

**NUM(A12:D34) SUM(AC13:CD30) AVG(B12:B15,F1 :G1 0) MAX(A 1 :Z90) MIN(G10:G30) VAR(F3:G20) DEV(H 10: H15,Z15)**

number of equation cells in rectangle Al2 to D34 sum of equation cells in cube ACl3 to CD30 average of all equation cells in specified areas maximum of all equation cells in rect. Al to Z90 minimum of all equation cells in column G10 to G30 variance of all equation cells in rect F3 to G20 standard deviation of column HIO to Hl5 and Zl5

*Alternate Spreadsheet Extract Functions*

**EXTR(" R EPORT1" ,bb1 0)** retrieve numeric value of cell BB 10 in currently non-active spreadsheet REPORTI. If cell BB IO is a text cell, zero is set in. If cell BB IO does not exist, an error is declared. **EXTR\$("RZTG", cd12)** retrieve text value from cell CD12 in currently non-active spreadsheet RZTG. If cell CDl2 is a numeric cell, the text value of the result is set in. If cell CDl2 does not exist, an error is declared. **EXTR(a1 0+". PUB" ,gd33)** Text equations may specify the non-active spreadsheet name. Cell AIO is presumed to be a cell containing text with the name of the spreadsheet to be accessed.

### **MATH AND LOGICAL OPERATORS (cont'd)**

Logical IF functions **(IF** and **IF\$)**

**IF(Q2>3,1 0,15)** If conditional phrase true, then 10, else 15

**IF\$(Q2>3,"not bad","not good")** If conditional phrase true, then enter text "not bad", else enter text "not good". Because this IF statement returns text, a '\$' is required at the beginning of the line.

**IF(AC7=7 ,0,IF(AC7=6, 1,IF(AC7=5,3, 10»>**

If cell AC7 is 7, enter 0 If cell AC7 is 6, enter 1 If cell AC7 is 5, enter 3 otherwise, enter 10

#### **IF(\$B13>\$"0" and SUM(G13:G30)<1 00,1 00,SUM(G13:G30»** If text cell B13 greater than "0"

and the numeric sum of G13 to G30 less than 100, then enter 100, otherwise enter sum of G13 to G30

*Rulesfor IF Statement Usage:*

A generalized IF statement is of the form:

*IF( equation. relop.equation, true phrase, false phrase)*

where "relop" is any standard relational operator  $(<, =, etc.)$ 

- *Rule 1:* the equation segments may be either text or numeric, but they cannot be both. Text cannot be compared to a numeric equation and vice versa.
- *Rule 2:* the true and false phrases may be either text or numeric, but they cannot be both. The true and false phrase types (text or numeric) must match the IFIIF\$ statement type.
- *Rule 3:* text equations are perfectly permissible in a numeric IF conditional phrase. Likewise, numeric conditional phrases are permissible in a text IF statement. The two forms of equations may be mixed in an AND or OR form so long as they compare properly within each equation segment (see last example above).
- *Rule 4:* IF statements are calculated left to right rather than from the most nested condition outwards. Thus, chaining of IF statements is possible (see second to last example).

#### **PICK(A 12,34,56, 123,34,234,56)**

Depending upon the value of A12, the A12th argument is chosen. The value of the key is to fall in the range 1 to [number of choices]. The key and each of the arguments may be any numeric equation. The integer of the key value is used.

#### **VLOOK(A 12,810: 015,2)**

A value is chosen (horizontally) from the 3rd column of the table B10 to D15 depending upon the value of A12. The leftmost table values ( $B10$  to  $B15$ ) are searched for the largest value equal to or smaller than the value A12.

A12 is the key value and may be any numeric equation.

The table B10:D15 must be a complete numerically-valued table (no holes).

The value 2 is the row offset and must be an integer only.

#### **H LOOK(A 12,810: 015,2)**

A value is chosen (vertically) from the 3rd row of the table B10 to D15 depending upon the value of A12. The topmost table values ( $B10$  to  $D10$ ) are searched for the largest value equal to or smaller than the value A12.

A12 is the key value and may be any numeric equation. The table B10:D15 must be a complete numerically-valued table (no holes).

The value 2 is the row offset and must be an integer only.

### **SPREADSHEET EDITING COMMANDS**

Clear current cursor location's entry:

**IClR**

Clear certain range on specified pages:

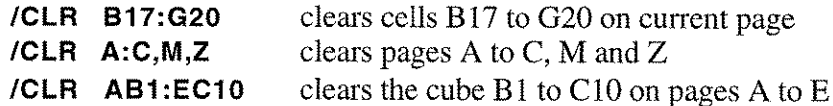

Clear entire report:

**IClR All**

Delete column at cursor location and *n-I* columns to the right:

*IDCOl n*

Delete row at cursor location and *n-I* rows downward:

*IDROW n*

Insert *n* columns to the left of cursor:

**IICOl** *n*

Insert *n* rows above cursor:

#### **IIROW** *n*

Insert *n* pages previous to the current page:

**IIPAG** *n*

Delete the current page and *n-I* following pages:

**IDPAG** *n*

Search the whole or partial spreadsheet for specified text and its replacement:

*or* QueryCalc will ask for the "search for" text, the "replace" text, and the range of cells to be searched. Only equations (both numeric and query) can be modified, not text. **IS&R**

**IS&R "search text" "replace text" ae9:bg15**

### **SPREADSHEET FORMATTING**

Change column widths on a page:

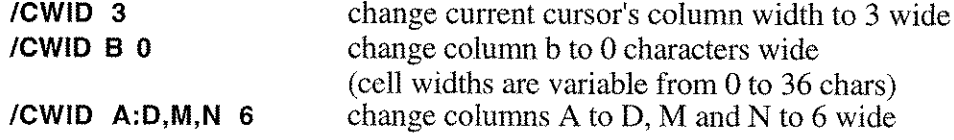

To see the column widths defined for a page:

#### **fCOlS**

To change the format for range of cells:

#### **fFORM**

Either text or numeric cells may be formatted. Text cells may only be right, left or centered justified. Numeric cells may be selected to have dollar signs, commas, the number of display able figures after the decimal place, the form of negative signs and the choice of how zeroes will be displayed. Numbers may be displayed as normal decimals, in percentages, or in scientific or engineering exponential notation. Integer numbers are decimals with 0 numbers after the decimal point.

*Important Note:* When a cell range is formatted using the /FORM command, every cell in that range, if it does not already exist, is "created". QueryCalc does not generally create a cell until something is entered into it. Thus, formatting a large range of otherwise empty cells can have a substantial negative impact on performance. Empty formatted cells will take up non-useful room in the computer and may significantly slow processing times. The most common cell format used throughout the spreadsheet should be set using the *IGFORM* command below. Reserve the use of the /FORM command only for those special cell ranges you wish to have formatted differently from the global format.

To change the global format:

#### **fGFORM**

Global format commands are identical to individual cell formats discussed in /FORM above.

To change the cursor, background and border colors:

#### **fCOlOR**

The cursor, the borders, and background may be selected to be displayed in gray, white or black.

### **RECALCULATING THE SPREADSHEET**

Recalculate entire report without database inquiry:

 $\frac{1}{2}$ 

Recalculate entire report with database inquiry:

! !

Partial recalculate:

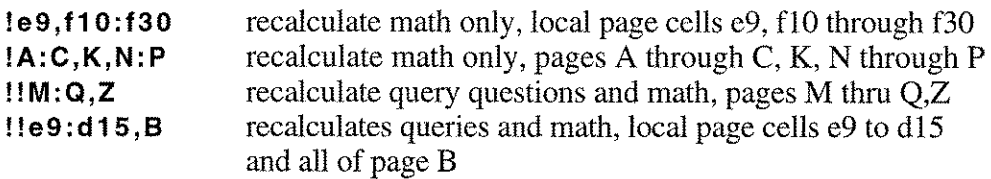

Calculate a single cell at the time of entry or edit:

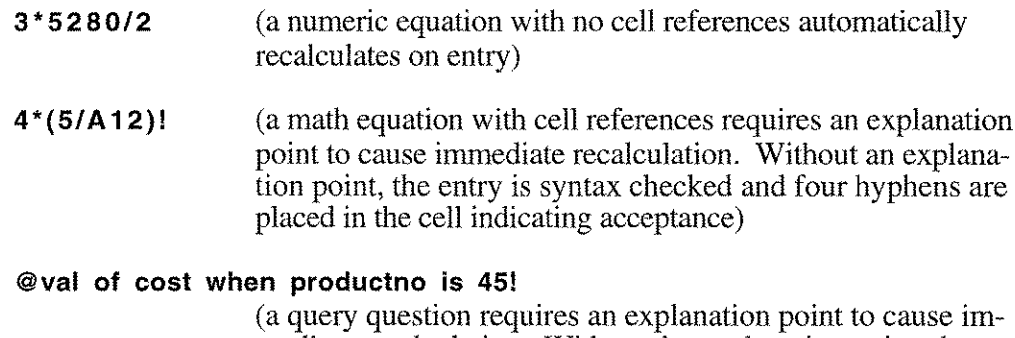

mediate recalculation. Without the explanation point, the entry is syntax checked and an "<ok>" is placed in the cell indicating acceptance)

To change the order of the recalculation (by rows or columns) for specific page(s):

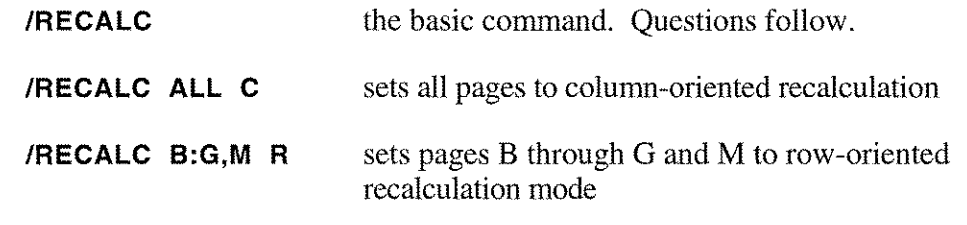

### **CELL REPLICATION**

Replicate a single cell to current cursor location:

**IREP A14** replicates cell A14 to current cursor location

Replicate a rectangle of cells to current cursor location:

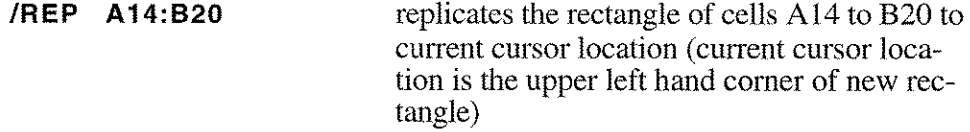

Replicate rectangle of cells to place other than cursor location:

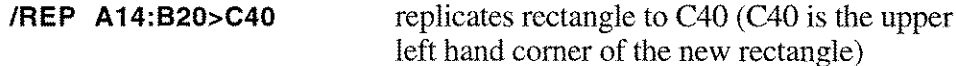

Replicate rectangular pattern over again until list is exhausted:

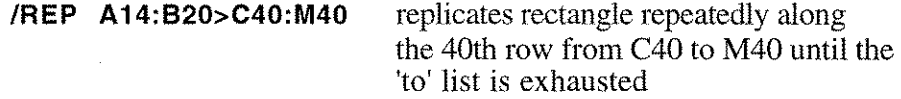

Replicate one page to another:

**IREP A>M** replicates page A to page M

All cell references within the replicated equations are adjusted during the replication by the amount of the displacement (other than those cell references which are absolute). Cell references that refer only to the current page (B12 rather than GB12) are not adjusted during a page-to-page replication.

**IREP AA1:AZ90>MA1:MZ90** replicates range of cells page A to M

The example above also replicates the entire page, but it is slower and does not copy over column widths.

### **SPREADSHEET MERGE**

**ICOPY** The copy command will allow you to import one or more pages from another QueryCa1c spreadsheet and merge it (them) with the current spreadsheet.

> The copy command will ask for the range of pages from the external QueryCalc spreadsheet to be imported.

Column widths from the external spreadsheet will also be copied in for the appropriate pages.

The specified pages will be overwritten; that is, if page F is specified to be copied, page F will be be copied from the external file to the current page F.The pages where the new pages "land" are expected to be blank or disposable. Generally, page insertion operations would precede the copy command.

File names:

Up to 8 characters each for filename, groupname, accountname

*filename [.groupname[. accountname JJ*

QueryCalc files can only be stored in the user's current group but can inputted from any other account to which he has access.

To load a filename:

#### **fLOAD filename[.groupname[.accountname]]**

To save a filename:

#### **fSAVE filename**

To see a listing of the directory of QueryCalc files:

#### **fCAT** *or'* **fDIR**

To delete a QueryCalc file:

#### **fKILL filename**

The /KILL command, in contrast to an MPE file purge, immediately updates the QueryCalc directory. A filename purged by MPE will be retained in the QueryCalc directory although the file itself is no longer present. The directory will however clear itself of all"ghost" names during the next /SAVE command.

To display current file information:

**/INFO**

### **SETTING MARGINS**

To set page margins, headers, and footers:

**IMARG** A screen will appear indicating the current magin settings (top of page margin, bottom of page margin, left margin and right margin), number of lines per page, automatic or manual paper feed and any headers or footers that have been defined.

To select a function to be modifed:

- [fl]: Modify page margin settings
- [f2]: Modify headers and footers
- [f8]: Exit routine

#### *Setting Margins*

To modify a margin setting, simply type over the value currently indicated. To tab from one value to another, press the RETURN key. You may exit at any time from margin setting modification by pressing the [f8] key.

#### *Defining Headers and Footers*

To add or modify a header or footer, simply type over the presently defined header or footer. To move the cursor through the header/footer lists, press the RETURN key. To clear a currently defined header or footer, press the [fl] key. You may exit at any time from the header/footer definition routine by pressing the [f8] key.

A header or footer is handled as a Text Equation and thus it is defined exactly as a text equation would be defined for a spreadsheet cell. All text functions may be used within a header or footer, as well as cell references off of the spreadsheet itself. A fully qualified cell reference (e.g., MD33) will retrieve the text value from the specified cell. A partially qualified cell reference (e.g., G12) will retrieve the text value from the specified cell on the page the header or footer currently applies to.

Text equations in the headers and footers must be preceeded by either an  $R, CL$ to indicate whether the header or footer is to be right, center or left justified.

#### *Examples:*

**C\$"Brentwood Construction, Ltd"** (centered justified simple text)

**R\$dat\$3(sysdate)** (right justified date function)

**L\$g33** (left justfied header/footer, text comes from cell G33 on current page)

### **PRINTING A REPORT**

### Printing a report:

Printing occurs from upper left visible comer to right margin marker and bottom margin marker as indicated on screen. Only the visible columns will be printed to either the system printer, the local terminal (and its printer, if any), or an MPE edit file.

The print routine asks which device you would like to have the output go to as a normal part of its procedure.

Print the specified pages:

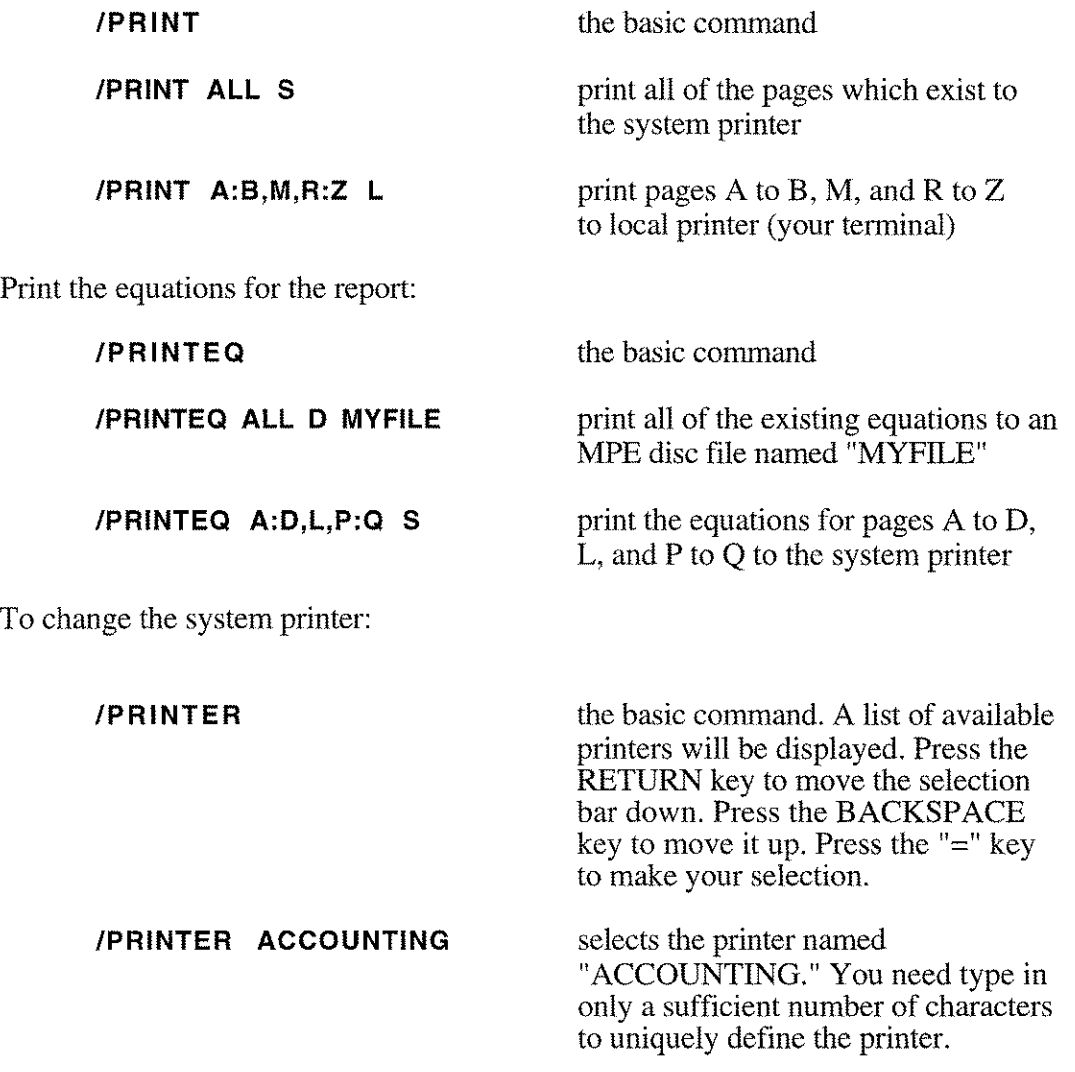

### **PRINTER SETUP AND ENHANCEMENTS**

Elaborate text enhancements (such as underlining, bold, superscripting) are possible when printing a report. There are no standard codes among the commonly available printers to perform these functions. Every printer is slightly different. To accomodate virtually every commercially-available printer, QueryCalc uses a 2-character enhancement sequence which is translated into the control sequence appropriate to the printer you are using.

The example on the following page was printed on an **HP** LaserJet using Helvetica, Courier, bold print, bold print alone, and underlining.

The QueryCa1c codes to turn these features on and off are detailed in the pages following this example. The codes which you have selected to enhance a particular cell are transmitted at the beginning of the cell in which they appear. The standard QueryCa1c sequences will be converted into the appropriate escape (control) sequences based on the printer you have selected. Cell enhancement is similar to cell formatting, which is accomplished with the /FORM command.

To enhance a cell or cell range:

**IENHANCE** the basic command

#### **IENHANCE B1,XO A1:A10**

add the enhancements bold on (B1) and expanded print off (XO) to the cells in cell range Al to AlD.

*Note:* most printers retain the last enhancement request until it is changed or the printer is reset. Thus an enhancement should only be transmitted once (placed in the first necessary cell) rather than be repeated in each following cell. Use the cell ranges sparingly. You may unnecessarily overrun the maximum line length of 255 characters by constantly resending an enhancement request for each following cell in the row.

*Note:* blank cells (cells with no equations in them) cannot be enhanced. Should you wish to set an enhancement on or off where no cell currently exists, create a "dummy" cell. *Suggestion:* \$" ", a text equation printing a single space.

#### **IENHANCE NONE AB2:CG5**

clears all enhancement requests in the cell cube AB2 to CG5.

#### **SCHEDULE OF INDIRECT COSTS For the Year Ending Today August 9, 1989**

### **Operating Expenses:**

 $\mathbf{r}$ 

 $\ddot{\phantom{a}}$ 

 $\mathbb{R}^2$ 

i.<br>Sebagai

بمسد

 $\overline{a}$ 

 $\sim$ 

 $\sim$ 

 $\overline{\phantom{a}}$ 

 $\overline{a}$ 

j.

 $\overline{\phantom{a}}$ 

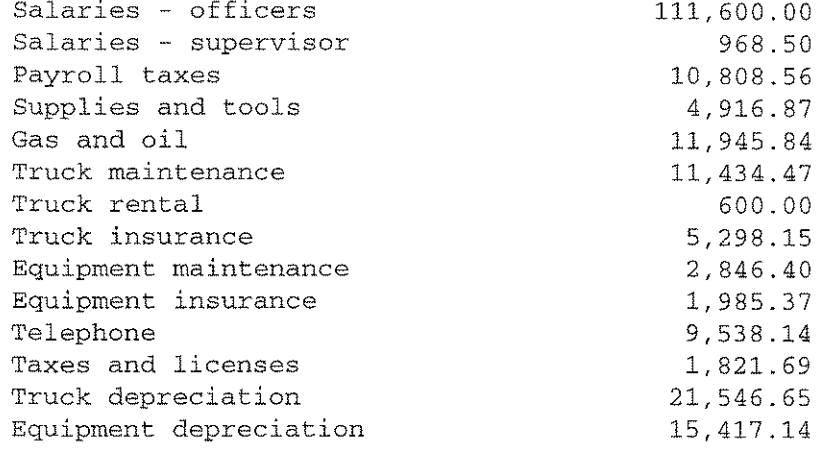

**210,727.78**

**22,280.18**

#### **Occupancy Expenses:**

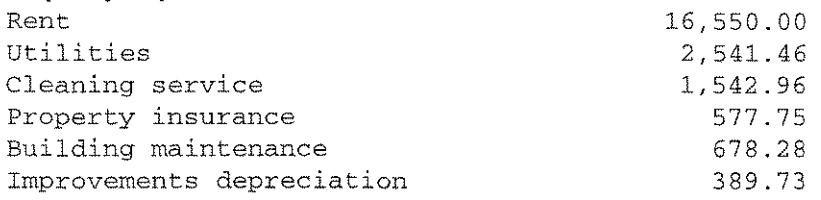

**Operating Expenses:**

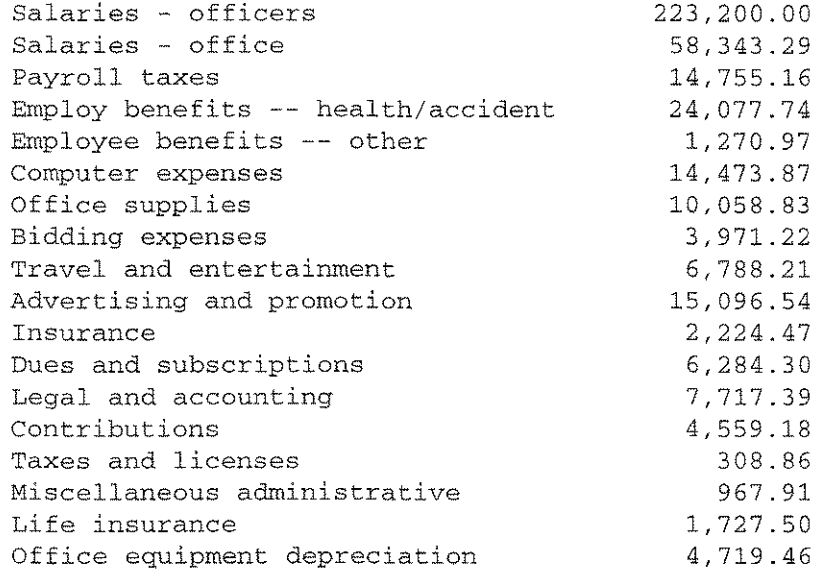

#### **Total Administrative Expenses**

**Total Indirect Expenses 633,552.85**

**400,544.90**

### **PRINTER SETUP AND ENHANCEMENTS**

To first define a specific printer, or to choose one that has already been defined, type:

#### **ISETUP**

This command will draw a screen showing you the printers which are presently defined on your system. When QueryCalc is shipped, these printers are predefined. They are:

- O. The Null Printer (a psuedo printer in which all enhancements are suppressed)
- 1. **HP** PaintJet
- 2. **HP** LaserJet Plus (including the LaserJet II or 2000)
- 3. **HP** DeskJet
- 4. Reserved for future use
- 5. **HP** 2601 (Diablo 630) (user may purge and reenter new device)
- 6. **HP** QuietJet (user may purge and reenter new device)
- 7. **HP** ThinkJet (user may purge and reenter new device)
- 8. Undefined (user may define)
- 9. Undefined (user may define)

Ten printer types may be defined in total. The names for printers 0 through 4 are assigned by AICS and are the printers on which graphics may be printed. Printers  $5$  through  $\overline{9}$  are user-assignable. When graphics are attempted to be printed on these latter devices, a blank area of 28 lines will result. You may redefine the escape sequences for any printer type (1 through 9). Only the Null Printer may not be redefined.

To choose a printer from the list to use, simply type:

The printer's number. That number will then begin to blink. Then type either' *II'* or press the [f8] key to exit.

To define or modify a printer's definition, type:

The printer's number to choose it. Then type an [M]. The chosen printer will be highlighted. You may either redefine the name, or press RETURN to continue onwards. Typing '//' or pressing the [f8] key terminates the definition at every point in the sequence.

[cont'd next page]

Once the printer name has been defined or left as is, a second screen will be drawn. The cursor (a highlighted area) will appear in the upper, leftmost box. Any predefined control sequence that is resident in the box will be invisible until you move the cursor to the next box. The cursor moves each time the RETURN key is pressed. A null entry (nothing entered) leaves the present entry in the box alone. Any entry of one character or more (other than BACKSPACES) replaces the contents of the box.

> You may press the appropriate function key to advance the cursor to the first box in each of the four modes shown in the second screen. You may also get to anyone box by simply continuing to press the RETURN key.

To define a control character sequence suitable for your printer, three characters are given special definitions. They are:

- means *escape*
- II. means *control*
- \ means *define thefollowing three-digit decimal number as a singly-transmitted byte*

*Examples are:*

'P is equal to the sequence [ESC]P. '&dD is equal to the sequence [ESC]&dD.

 $AR$  is equal to CNTL-R (ASCII code value 1810)  $\Delta$ B is equal to CNTL-B (ASCII code value 210)

 $\setminus 001$  is equal to the value 110 (= ASCII CNTL-A) \253 is equal to the value 25310

Using these prefixes, any ASCII sequence can be entered. Although no standards exist, all commercially available printers use either control characters or escape sequences to change such items as font, pitch, or print enhancements.

[cont'd next page]

### **PRINTER SETUP (cont'd)**

To use the defined sequences in a QueryCalc report, one or more of the standard Query-Calc enhancement codes is used in the /ENHANCE command. These codes are 2 character sequences of the following form:

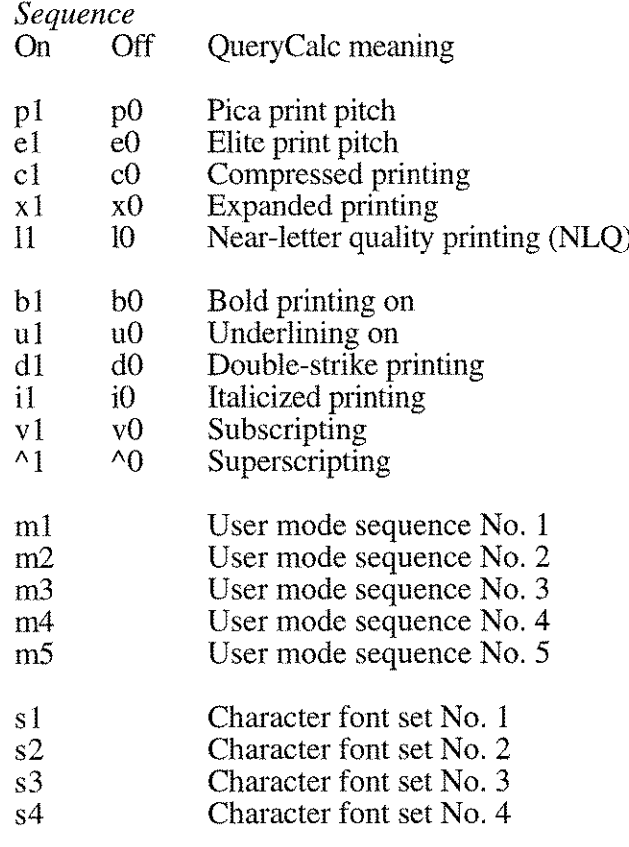

The 2-character sequence that appears in the cell's formatting information text will be converted to the appropriate code sequence for the currently selected printer. Thus, the same report can be printed to several different printers from different manufacturers and it will work and look (approximately) the same.

*Notes about printers:*

Not every printer responds in the same manner. In some, the enhancement does not take effect until the first printable (non-space) character is encountered. In others, the enhancement begins immediately on definition. In some, the enhancement request is terminated at the end of a line. In others, it remains in effect until you terminate it. You will simply have to experiment with your particular printer to determine its mode of operation. For HP printers, an enhancement generally remains in effect until it is changed or the printer is reset.

22

### **SORTING THE SPREADSHEET**

Sort a rectangle of cells on a page by columns:

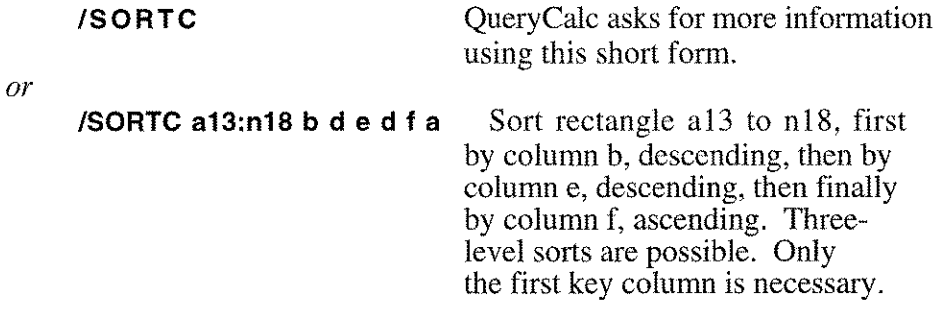

Sort a rectangle of cells on a page by rows:

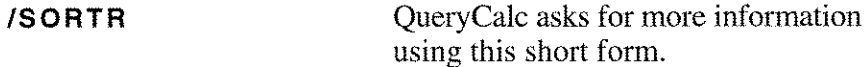

*or*

**ISORTR a13:n18 14 d 15 d 18 a**

Sort rectangle a13 to n18, first by row 14, descending, then by row 15, descending, then finally by row 18, ascending. Threelevel sorts are possible. Only the first key row is necessary.

**Notes on usage:** For both of the command forms above, it is important to remember to also include in the sort the label rows or columns for the sort rectangle. **If** they are not included, the labels will become meaningless to the matrix of cells that were just sorted. This is particularly disadvantageous if the label cells are referenced by query questions inside the matrix of cells just sorted. Either text or numeric cells may be sorted, but mixing the two in one key column or row will produce meaningless results.

Sort a series of contiguous pages by specific cells:

**ISORTP** QueryCalc asks for more information using this short form.

*or*

**ISORTP b:1 a13 a b15 d 115 d**

Sort pages B through F, first by cell a13, ascending, then by cell b15, descending, and then by cell f15, descending. Three-level sorts are possible. Only the first key cell is necessary. Either text or numbers may be sorted.

### **QUERY QUESTIONS**

To open a database:

#### **@OPENDB** db name **[/password]**

where "dbname" is the name of the database to be opened. A password will be asked to allow you entrance into the database. The database will be opened in a READ ONLY mode (IMAGE mode 5 or 6, dependent upon compatibility considerations; KSAM or MPE file open mode is read only, shared access, dynamic locking allowed).

A database remains open until you close it, load a new report, or perform a /CLR ALL.

The open databases and passwords necessary to reopen them are stored when the report is /SAVEd. Thus, a database only needs to be opened once during the lifetime of a report.

To close a database:

#### **@CLOSEDB dbname**

To examine the currently open databases:

#### **@SHOWDB**

All of the open databases, their local QueryCalc names, their database types, and their addresses will be shown. The default database will be marked with an arrow ("<--<<").

The *default database* is the one which will be presumed to be the database of interest, should you not specify one in your query question or command.

To default to another database:

#### **@USING dbname**

[cont'd next page]

### **QUERY QUESTIONS**

General form of a query question:

**@sum of contractamount\*workcomplete/jobcost** when

/ / *(operation) (dataitem equation)*

**amount-balance> 10000 or jobnum(5,8) ib 8000,8500**

*/ 1 / / / / (d.i.e) relop / (d.i.e) relop /* / /

*(''pattern'' to be matched) (''patterns'' to be matched)*

Rules for aDATAITEM EQUATION:

1. Dataitem equations can use: +, -, \*, *I, /\*

2. All dataitems used in the equation must come from the same dataset.

3. Parentheses are not allowed in a dataitem question.

*IMPORTANT NOTE:* Backslashes can be used to distinguish a dataitem name when mathematical operators are part of its normal name (such as +,-,etc) from a dataitem equation.

*Example:*  $\setminus$  age-operated-on  $\setminus$   $\setminus$  current-age  $\setminus$ 

Allowable operations for the above form:

SUM of ... AVG of . MAX of ... MIN of ... DEV of ... VAR of ... VAL of ...

Each operation determines the statistic requested and records the record numbers of the records satisfying the qualifying statements.

[cont'd next page]

The "pattern" to be matched can be written either as one of the three following constructions:

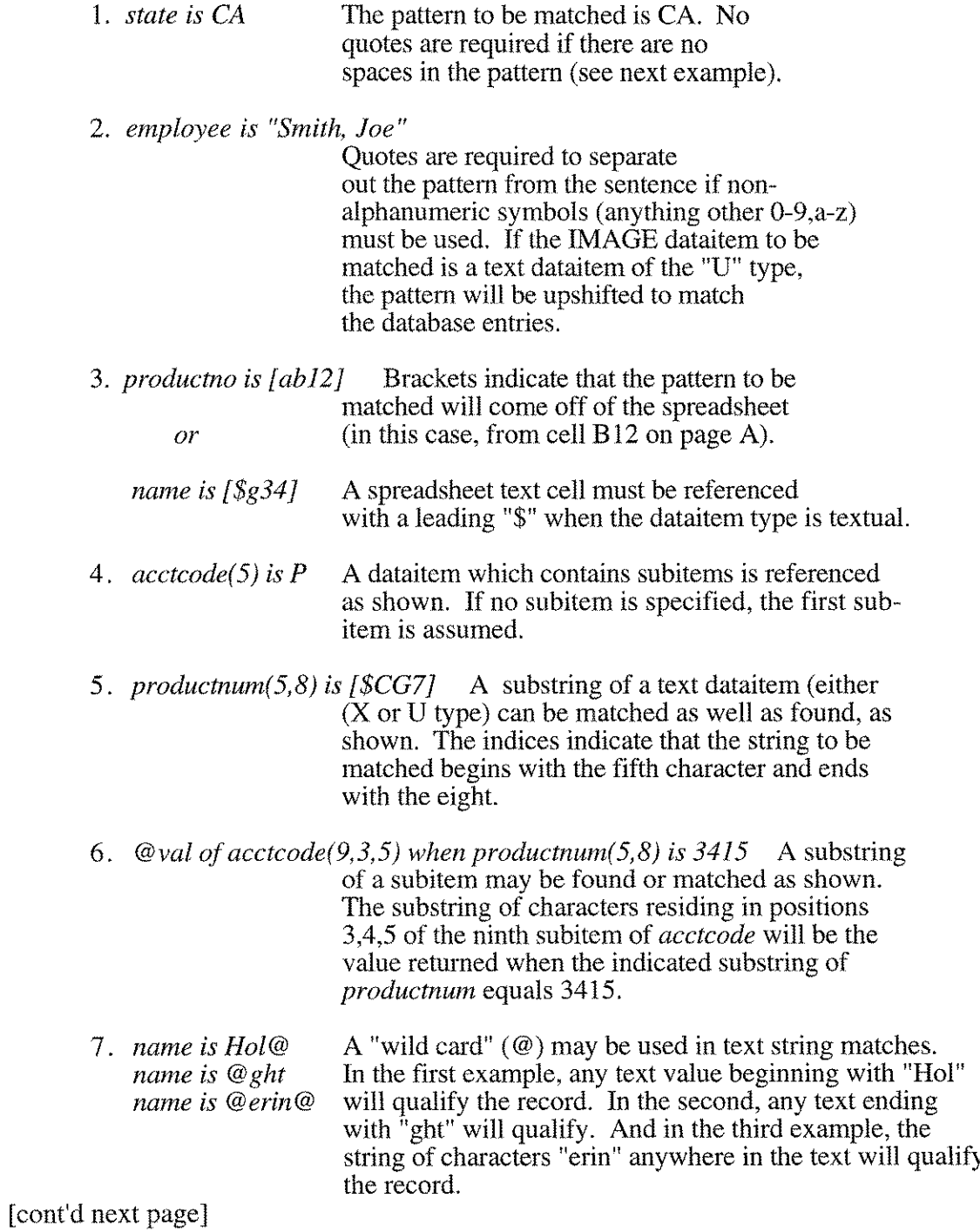

26

Another query question form:

```
@nurn when category is 501
@find when category is 501
@pct when date ib 850101,851231 and jobnurn>8000
```
These three query forms return only a single value: the number of records qualifying, but all three forms record the qualifying record numbers so that the qualifying records may be REREAD. None of these queries establish SUM, VAR, AVG statistics as there is nothing to take the sum or average of in these query questions.

The NUM and FIND query question forms are identical on a standard spreadsheet page, but are slightly differently used on a detail list *REPORT* page. The FIND query question is used to define a new search group on a **/REPORT** page, while the NUM returns only the number of records qualifying. The PCT query question form returns the percentage of records qualifying of those records actually searched.

Once a group of records has been found, they may be repetitively REREAD:

#### **@rereading, rnax of age-operated-on/100**

The current list of records found by the last normal query question can be reread to find another dataitem equation's values. The current list of qualifying records is left undisturbed. The current statistics are modified to reflect the results obtained in this query.

#### **@rereading, rnax of age-operated-on when zip ib 99001,99120**

The current record list found by the last normal query can also be subqualified (given that all of the dataitems in the query question exist in the set used in the last normal query).

#### **@Ievel 2 rereading, find when state is AZ,CA,NM,NV,IO**

Nine levels of subqualification exist in the REREADING query questions. Each level rereads the records found in the query level specified and creates a new sublist of of qualifying record numbers one level down. LEVEL 1 REREADING is equivalent to REREADING.

[cont'd next page]

If a query question calculates a sum, it actually calculates all of the statistics. These additional values may be obtained by USING CURRENT STATISTICS in the following manner:

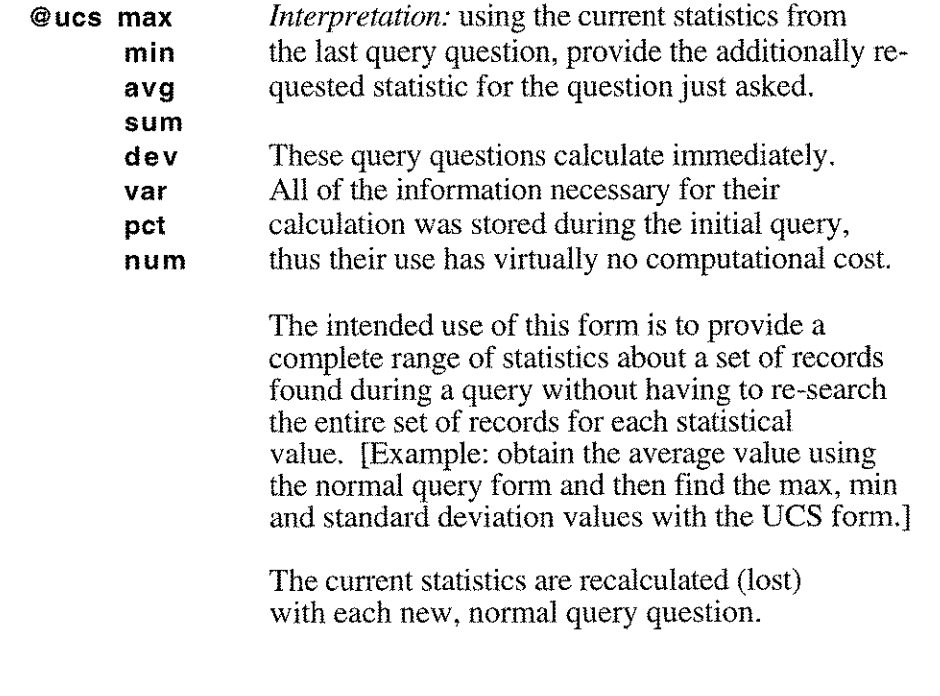

[cont'd next page]

The form to create a list:

#### **@store in m socsecnum when state is VT and acctcode(5,8) is GY53**

Creates the list M of dataitems SOCSECNUM for those records which meet the qualifying conditions.

The form to use a list:

#### **@sum of amount-balance when socsecnum=!m and/or ...**

The search dataitem SOCSECNUM is replaced by the values stored in list M. SOCSECNUM must be a search dataitem in the dataset which is being searched. Additional qualifying conditions may be added using and/or connectors. If the OR connector is used, the list phrase 'socsecnum=lm' must be repeated for each OR level.

The form to further qualify a list:

#### **@store in m socsecnum when** socsecnumelrn **and dob ib 1940,1950**

The list M is redefined by using itself as a search item. The new list M can be no larger than it was originally. It may be significantly smaller with the new qualifying strictures. This form of query list generation is necessary when all of the qualifying conditions cannot be obtained from a single dataset or database.

The form to create a hierarchy of sublists:

#### **@store in s socsecnum when** socsecnumelrn **and state is AZ and/or ...**

The list S is a proper subset of the list M of qualifying search items (that is, every item in the list  $\hat{S}$  will be found in the list  $\hat{M}$ ).

[cont'd on next page]

The standard query question, as outlined on the second page of this section, creates a list of qualifying records as well as computing all of the statistics (max, min, var, avg, etc.), regardless of which statistic is requested.

*Not all of the forms of all of the questions do this.* The following is a table of what's modified and what's not when a query question is asked.

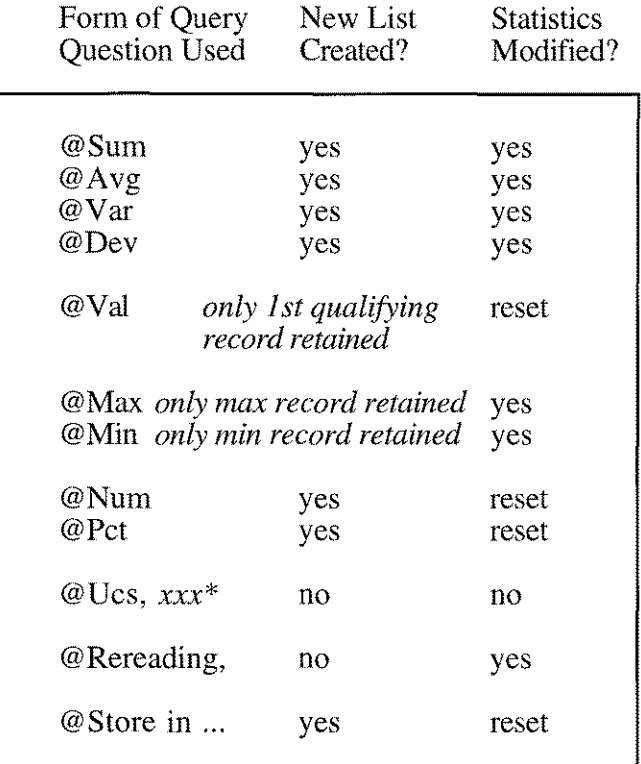

\*where *xxx* represents any verb (sum, avg, etc.)

[cont'd on next page]

To determine a database's structure:

#### **@form [database name]**

Once in the FORM mode, the function keys take on these values:

- [f1]: display the master and detail set names
- [f2]: display the entire database structure
- [f3]: display the dataitems used in the database
- [f4]: display the chained path structures of the database
- [f5]: display help
- [f6]: print all further displays to the system printer
- [f7]: print all further displays to the terminal
- [f8]: return to spreadsheet

Should a dataitem or dataset name be unknown, simply type in a best guess. FORM will display all similar names in the current database.

To see a specific dataset or a specific dataitem's attributes, type in the full name of the dataset or dataitem.

[cont'd on next page]

To show the contents of the current records found:

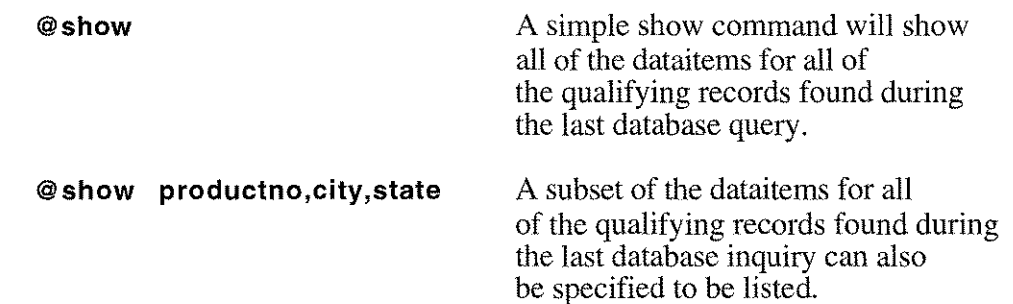

To sample the contents of any single dataset:

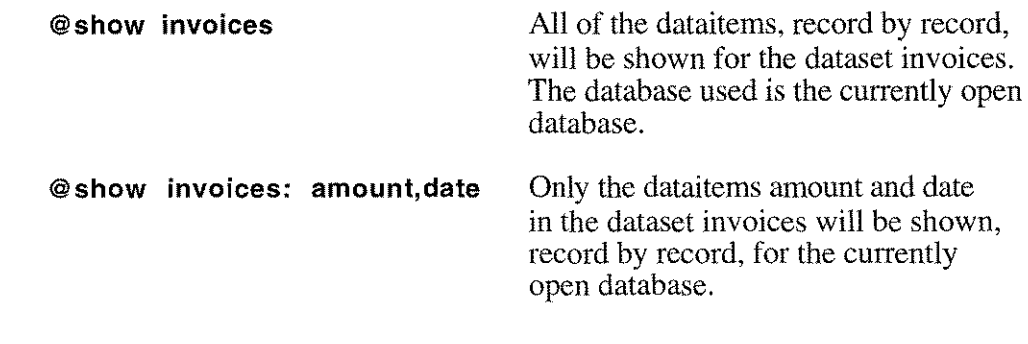

To show the contents of a user-created search list:

**@show** !a The values held in search list A will be displayed.

### **QUERY FUNCTIONS**

Elaborate query functions may be user-defined to gather information from multiple databases and/or datasets. Sixty such user-defined functions may exist in one QueryCalc report. Each function may be passed 0 to 6 numeric or text equations as parameters.

To define a query function:

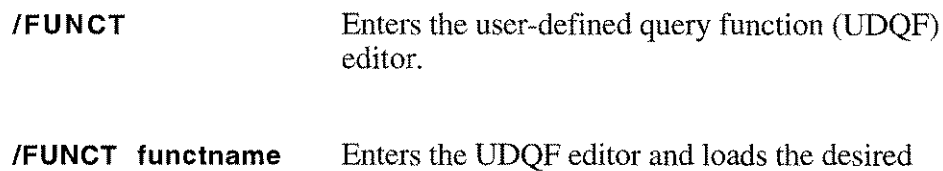

function for further editing.

*Purpose of user-defined query functions:* Standard query questions in individual cells can gather information from only one dataset in one database at a time. This prohibits calculating a sum where data from one dataset must be multiplied by a value in found in another, item by item. The UDQFs allow this and much more complex mathematical manipulations of data which may be distributed over many datasets and databases, local and on remote HP3000s.

*Example:* You would like to obtain the sum of all of the wages paid to people who live in a particular area and who have worked on a particular job.

*Solution* (as it would appear on the UDQF editor screen):

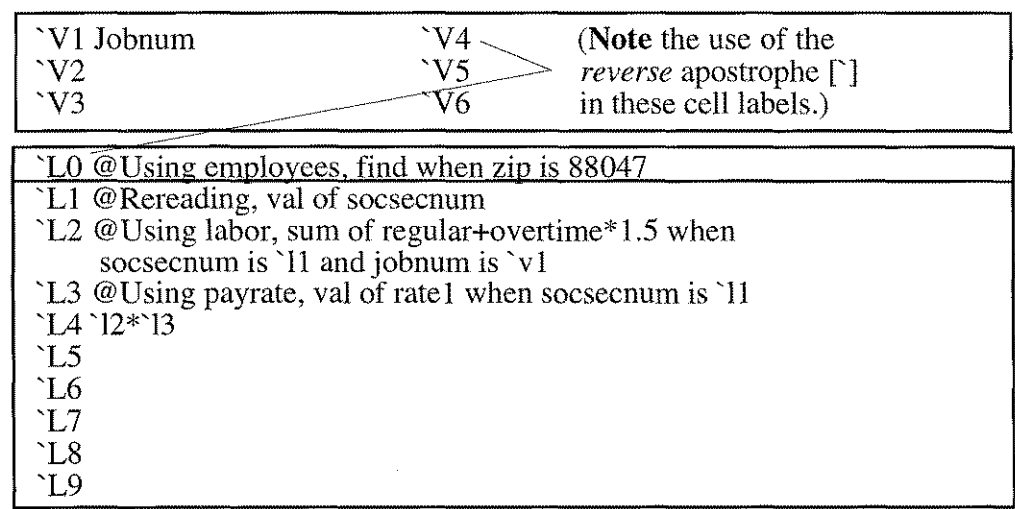

Each line 'L1-'L9 returns a result, marked as either text and numeric. The numeric value of line "Ll can be used in a succeeding query question or numeric equation by specifying 'LI (as in lines  $\angle$ L2 and  $\angle$ L3). The text value can be used in a text equation by specifying  $\angle^{\text{m}}$ L1" (not shown in this example).

### **QUERY FUNCTIONS (cont'd)**

Using the UDQF Editor:

[fl]: Moves cursor to top equation list

[f2]: Moves cursor to top of parameter list

 $\tilde{f}f3\tilde{f}$ :  $[$ f4]:

[fS]: Moves cursor up one line (either equation or parameters)

[f6]: Moves cursor down one line (either equation or parameters)

 $\tilde{f}$ f7 $\tilde{f}$ :

[fS]: Exits editor (returns to spreadsheet)

Commands which work within the UDQF Editor very much as they do in the spreadsheet proper:

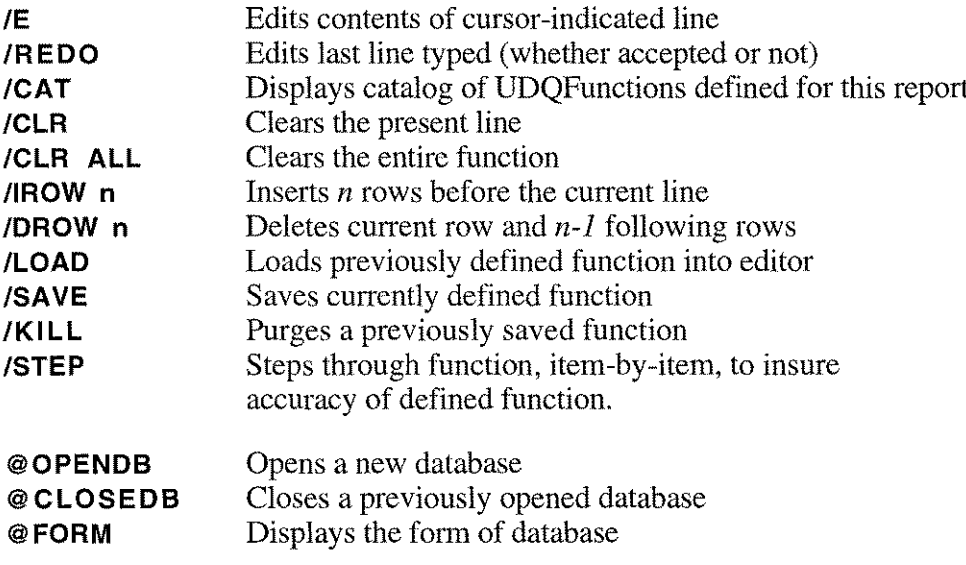

#### How the UDQF works:

Recall the example:

*Problem:* You would like to obtain the sum of all of the wages paid to people who live in a particular area and who have worked on a particular job.

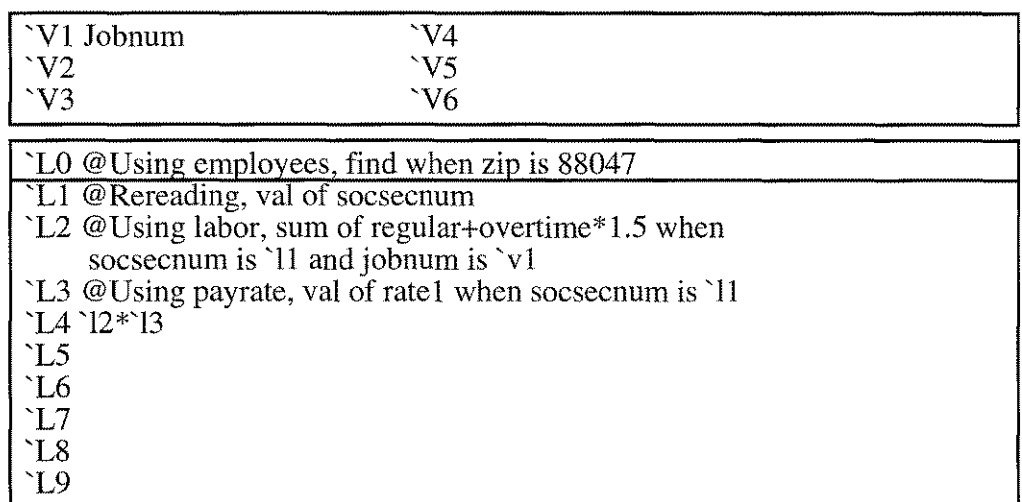

Line 'LO is a FIND query question. Line 'LO is used to establish the list of all of the primary reference items. The "FIND when .." form is the exact equivalent of the "NUM when ..." query form. FINDs and NUMs can be used interchangeably both here and on the spreadsheet.

Other possible find statements for Line 'LO:

'LO: find when socsecnum=!a 'LO: find when jobnum is 'v1 and date ib  $v2$ ,  $v3$ 

Lines 'LI to 'L9 may be query questions, numeric equations or text equations. The last line specified determines the answer returned. The returned value may be numeric or text, depending on the text or numeric nature of the final line.

Each line assumes the value returned by its equation, text or numeric or query. The line's value is stored as ASCII text. A line's value may be used in succeeding line equations. Before each line is executed, it is scanned for the  $[\ ]$  character, indicating that UDQF variables exist within the line. The line variable is then deleted and its value (as text) is reinserted into the line in its place.

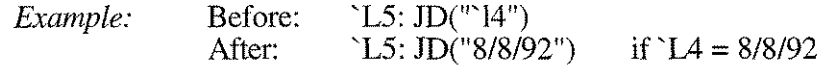

### **QUERY FUNCTIONS(cont'd)**

#### How to save your UDQF function:

**ISAVE functname** The function name may be up to 16 characters in length and may be composed of any printing character.

> The UDQF becomes a function that is unique to this QueryCalc report.

How to test your UDQF function:

**ISTEP** executes your /SAVEd function, line-by-line, visibly displaying the returned values so that you may be sure what you are calculating is what you want. If the final line is numeric, the current statistics are updated and displayed.

> The step function halts at the end of one pass through the function. Execution may be resumed by pressing RETURN. Execution may be cancelled by pressing the [f8] key or typing "//" at the halt point.

CNTL-Y can also be used to interrupt execution.

How to use your UDQF function:

The general form is similar to other query questions:

#### **@Using function, sum of functname(parm1,parm2, ...,parm6)**

where "sum of..." may be replaced by:

avg of... max of... min of... var of... dev of... num of... pet of... (always 100% for UDQFs)

*Examples:*

@ *Using function, sum of labor-burdeni a15)*

The function labor-burden is passed one numeric parameter from cell a15.

@ *Using function, avg of days-stayed(\$"PSH", 1987)*

The function days-stayed is passed two parameters, the first textual, the second numeric. Neither refers back to a spreadsheet cell.

## **TEXT EQUATIONS**

A text equation is of the general form:

#### \$" **Last name: "+NAM\$(A4)+"** "

The text equation functions are:

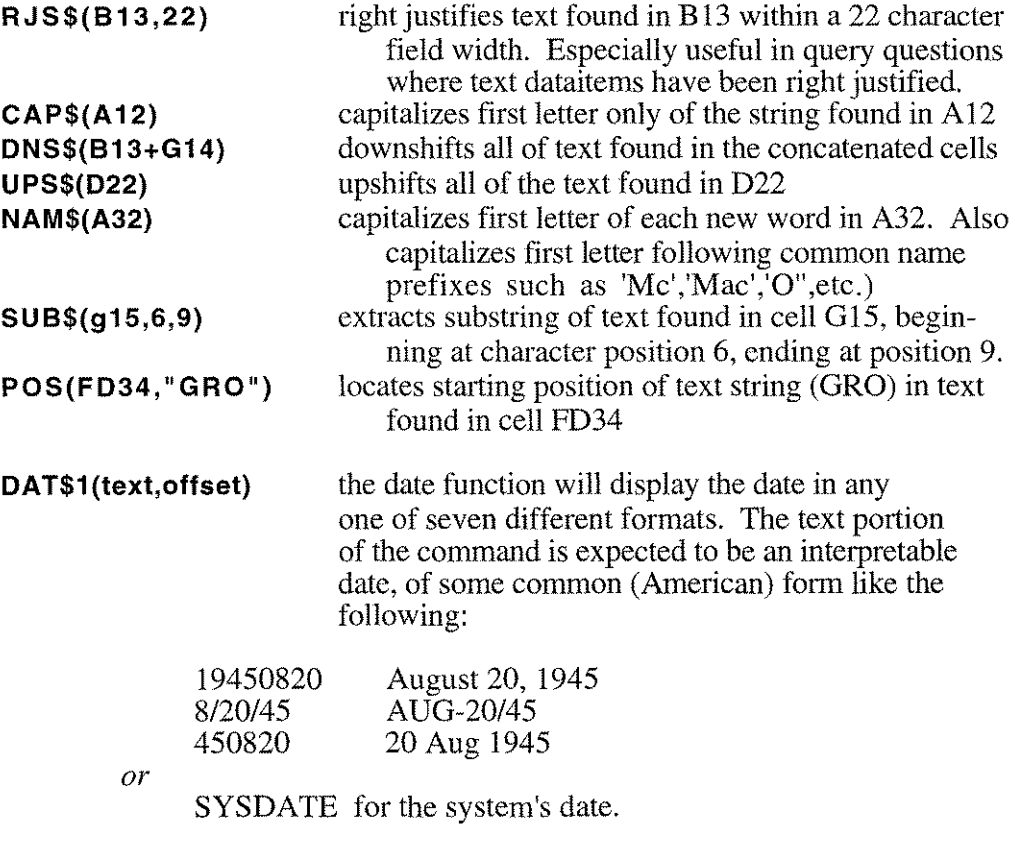

The *offset* is a numeric equation or a simple numeric entry.

*The output modes are:*

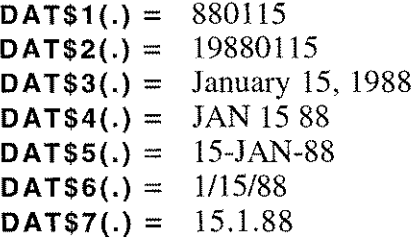

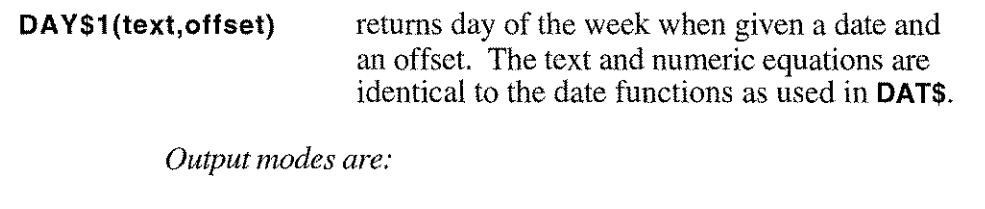

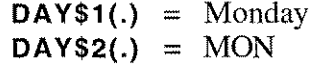

**H RS\$(format)** provides current time on either a 12 or 24 clock. Format must be equal to 12 or 24. Format may be a numeric equation.

*Output modes are:*

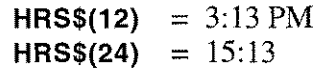

**MON\$1 (monthnum)** returns month name in English when given a monthnumber. Monthnumber may be a numeric equation.

*Output modes are:*

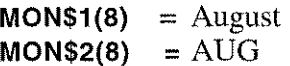

A text equation example:

**\$"Current time: "+hrs\$(12)+", "+dat\$3(d6,a14)**

The result would look like this:

*Current time: 11:05 PM, February* 14, 1989

where the date comes from cell D6 and the offset is found in cell A14.

### **NUMERIC DATE FUNCTIONS**

#### JD(date)

date Month/day/year written in any normal fashion. SYSDATE is also an acceptable entry. Julian date calculated is the day number beginning December 31, 1899. *Text equation.*

#### *Examples:*

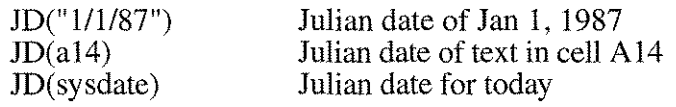

#### MONTH(date)

date Month/day/year written in any normal fashion. Simply the month in English is also acceptable. SYSDATE is also an acceptable entry. Month number is returned. *Text equation.*

#### *Examples:*

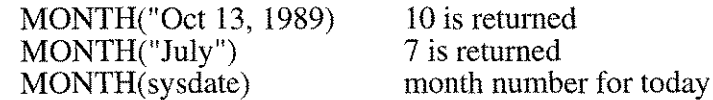

#### YEAR(date)

date Month/day/year written in any normal fashion. SYSDATE is also an acceptable entry. Year number is returned in YYYY fashion. *Text equation.*

*Examples:*

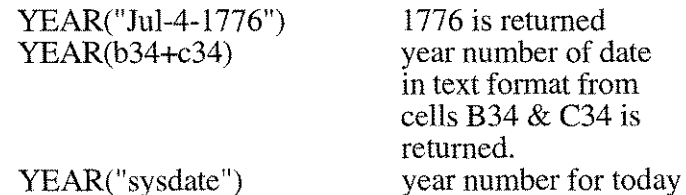

### **ON-SCREEN & PRINTED GRAPHICS**

Anyone of six standard business graphs may be plotted on the terminal's screen, an HP PaintJet or HP LaserJet (Plus, II or 2000):

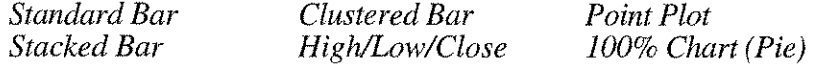

To define a graph, type:

#### **IGRAPH**

One QueryCalc page is required for each graph defined. The minimal information required to be filled in is the x-axis max and min and one data point. Labels are not required.

The graph template brought up by *IGRAPH* is a standard spreadsheet; that means that any cell requiring an input can be either a normal text label cell, a numeric cell, a text equation cell, or a query question.

Three questions on the graph template pertain only to graphs printed on an HP PaintJet printer: color, shading and transparency. If they are unanswered, default values will be chosen for the color graphs. The questions are ignored for onscreen and HP LaserJet (Plus, II or 2000) or DeskJet graphs.

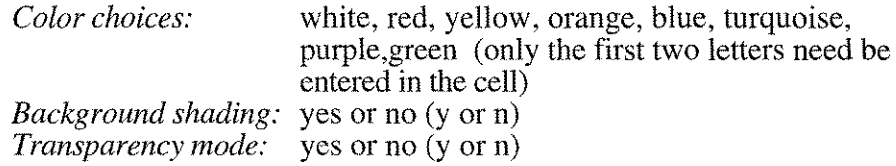

*A note on using the PainJtet with transparency film:* The HP PaintJet will produce quite nice color graphs on transparency film. Transparency film does not dry immediately like PaintJet paper. This leads to a problem. QueryCalc would normally print the graphics portion first and then back up over the graph to print the appropriate text. But backing up will smear transparency film. To prevent this from happening, text must be printed at the same time as graphics on transparency film. This is QueryCalc's transparency mode.

*Please note that QueryCalc's transparency mode does not put the PaintJet printer into the Paintlet's transparency mode.* For the PaintJet, the transparency mode determines whether one or two inking passes per line will be used in drawing the graphs. To print on film, both transparency modes should be set. The easiest way to set the PaintJet into the HP transparency mode is to turn the printer off, press the SET TOF button, continue to hold it down while turning the printer on again and release the TOF button a second later. To reset the printer, simply turn it off and on again.

To see the defined graphs on your terminal, type:

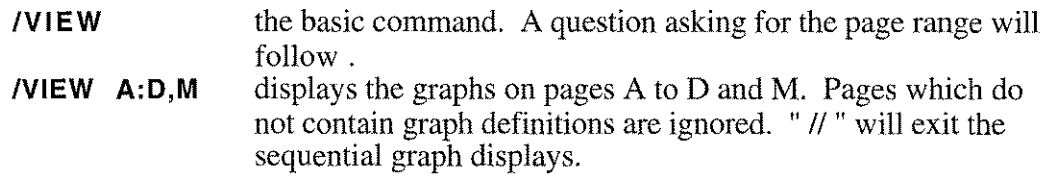

To insert a defined graph into a spreadsheet, go to appropriate spreadsheet page and type:

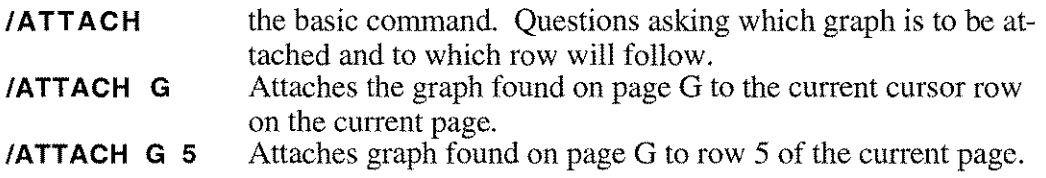

An attached graph will appear as 28 rows of text marked by ~'s. These rows are now blocked. No other use may be made of the cells forming these 28 rows. The graph from the specified (attached) page will be automatically inserted into this space when the page is printed to one of the printers which supports QueryCalc graphics.

To detach a graph from a page, type:

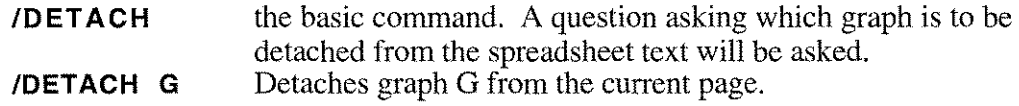

### **MISCELLANEOUS FUNCTIONS**

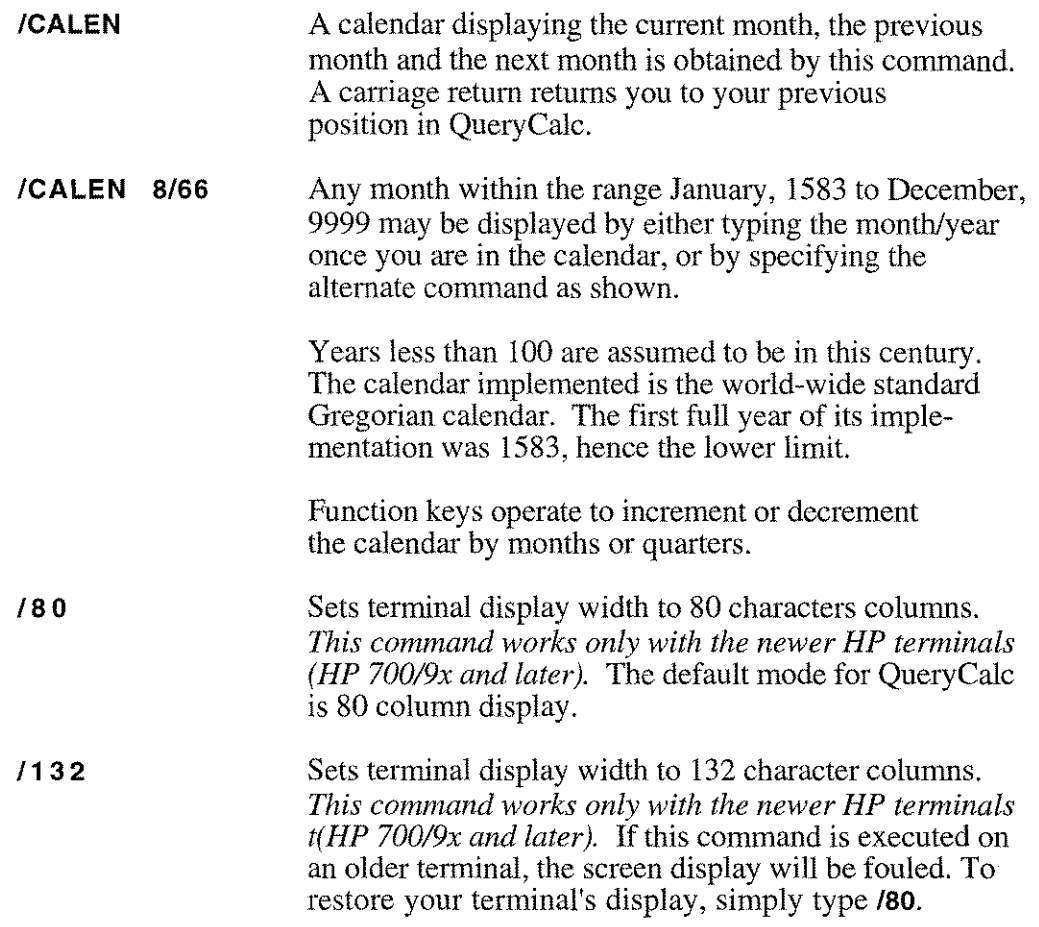

### **FINANCIAL FUNCTIONS**

#### **CASH FLOW( debt, term ,apr** *,payment,buyout,period,prepayments)*

Whichever of first the five variables is left blank is the value returned.

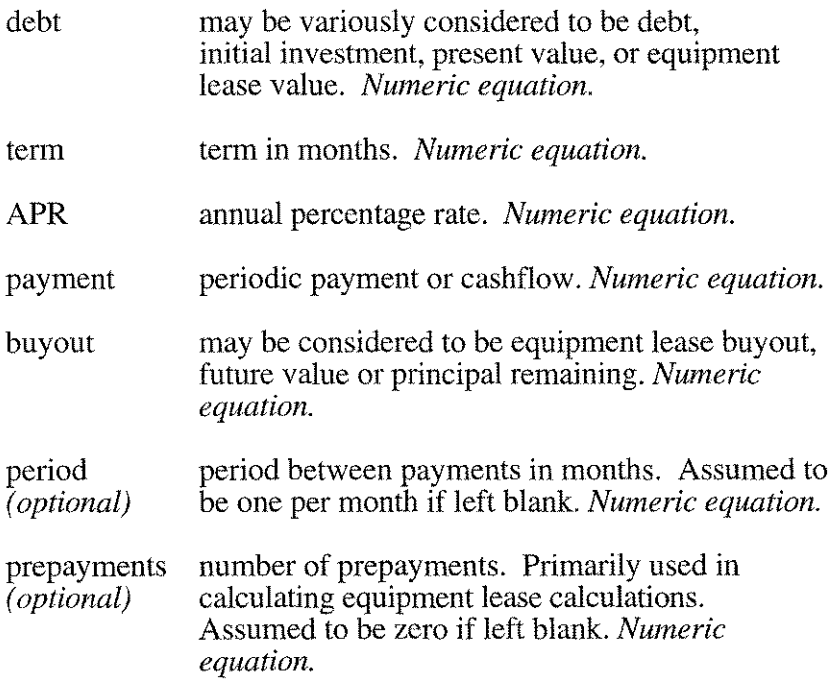

#### *Example* 1: Loan amortization

What would be the interest rate be on a \$50,000 loan over 5 years if the payment were \$950 per month?

CASHFLOW(50000,5\*12,,950,0)

The 3rd value, APR, is undefined, so it is calculated and returned. The buyout is zero, which means the loan is fully amortized in 5 years (5\* 12 months). The returned value: 5.28% APR.

#### **CASHFLOW(debt,term,apr,payment,buyout,period,prepaymen***ts)*

*Example* 2: Equipment leasing

What would the quarterly payments be on an equipment lease which required two prepayments, the original price was \$25,000 with a down payment of 10%, a buyout of  $$1500$  and an annual percentage rate of 7.5% over 10 years?

CASHFLOW(25000\*.9,120,7.5,,1500,3,2)

The 4th value, payments, is undefined, so it is calculated and returned. The actual amount leased is the unpaid balance, 90% of \$25,000. The term is 120 months (10 years), the APR is 7.5%, the buyout is \$1500, the period is one payment every 3 months (quarterly), and the number of prepayments is 2. The returned value: \$751.14 per quarter.

*Example* 3: Regular interval cashflow

You own a building currently valued at \$100,000. The property is depreciating at 8% per year. How much will it be worth is 3 years?

#### CASHFLOW(100000,36,-8,0,,12)

The 5th value, future value or principal remaining, is undefined so it is calculated and returned. No cash flows during the 3 years, so the cashflow (payments) value is O. For purposes of correctly compounding interest on an 8% decrease in value, the period (in months) is 12 (1 year). The returned value: \$77,868.80

#### *CASHFLOW{debt,term,apr,payment,buyout,period,prepayments)*

*Example* 4: Regular interval cashflow

You are a banker holding papers to a amortized loan of \$36,000 over 15 years at 11%. You are 42 months into the loan and are now willing to sell the loan to another financial institution at 85% the value of remaining principal. How much money did you make (if any) and what was the actual  $\overrightarrow{APR}$  you received, adjusted for the loss in principal you will take?

The solution must be in steps. Let's presume you start in cell Al and go down the column. First we must deduce the monthly loan payment:

*al:* CASHFLOW(36000,15\*12,1l,,0)

The value returned to cell Al is the monthly payment for the original loan. The monthly payment is: \$409.17.

Now, in cell A2, to calculate the remaining principal 42 months into the loan, we enter

*a2:* CASHFLOW(36000,42,II,Al,,)

We've used a cell reference here (perfectly legitimate in a numeric equation) to get the monthly payment. The principal remaining is the unknown. The value returned for principal remaining is: \$31,966.06.

To calculate the total amount of money paid in to date, we must simply multiply the monthly rate times the number of months.

*a3:* Al\*42

The total paid in is: \$17,185.35.

Your income will be the interest generated (total payments less decrease in principal) less the loss you will take on discounting the principal remaining. That value IS:

*a4:* A3-(36000-A2)-A2(l-.85)

Thus your income over the 42 months is: \$8,356.50. And the APR you actually realized is:

*a5:* CASHFLOW(36000,42, A1, A2\*, 85)

Remember, Al contains the original monthly loan payment, A2 the principal remaining. The value  $A2^*$ .85 is buyout you actually see. The APR calculated reflects this additional loss. The acutal APR is: 7.49%.

#### **NPV(in itial-investment, irr-des ired ,cashflows)**

#### **IRR(initial-investment,cashflows)**

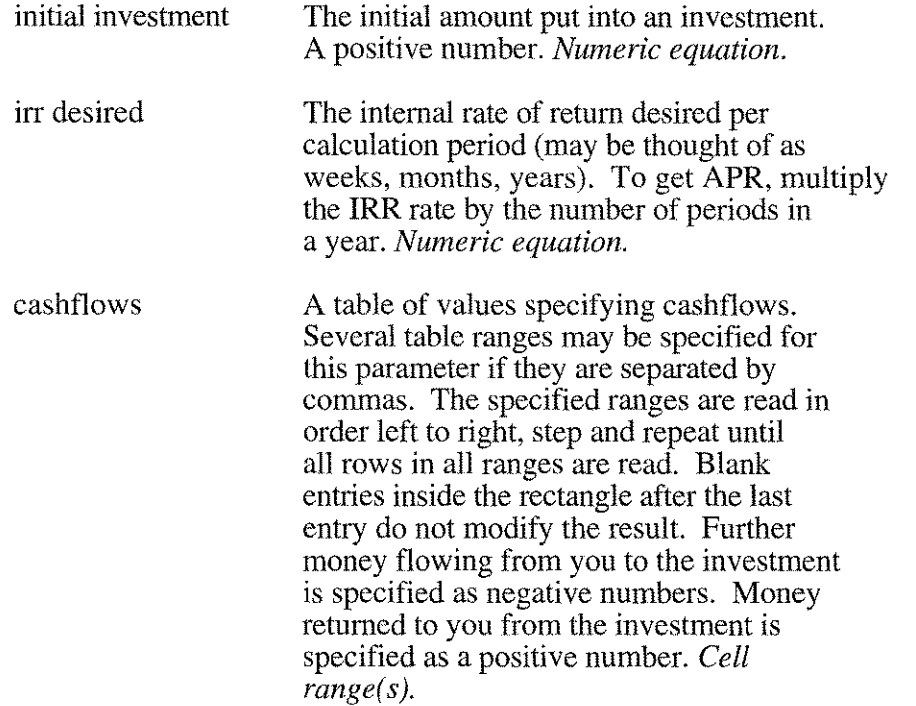

The NPV function calculates the net present value of the investment on the basis of the initial investment, the desired rate of return and the cashflows that have occurred. The **IRR** function performs somewhat the inverse function calculates the the rate of return that has been realized for the cashflows.

The cashflow tables may be separate ranges. The order of execution is the order you present. Order is very important to both functions.

As a mathematical note, every reversal in direction of cashflow implies an inflection point and raises the power of the necessary polynomial to be fitted by one. Some cashflows may not have a solution that is readily apparent to the algorithm used or that is realistic. The algorithm employed in QueryCalc is particularly stable and will deduce most reasonable internal rates of return.

#### **NPV(in itial-investment, irr-desired ,cashflows)**

#### **IRR(initial-investment,cashflows)**

*Example 1:* Return on investment with irregular cashflows

You are asked to invest \$10,000 in a software development corporation. The expected quarterly cashflows are expected to look like this:

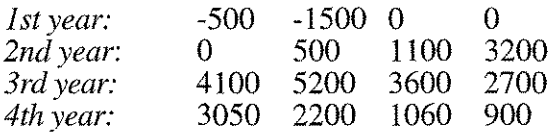

The negative entries indicate that cash is flowing away from you (the development company needed more money than was originally anticipated). Positive entries indicate that money is flowing towards you. Zero entries can be left blank. "Holes" in the table are assumed to be zeroes. Be careful about your tables. Money received further downstream is not worth as much as money received immediately.

What would be your annualized return per year (APR) for the four year period? Assume that this table is in the rectangle B8:E11.

The answer will be obtained by typing:

#### IRR(10000,B8:E11)\*4

The returned IRR is for the implied period of the cashflows (every three months in this example) so it must be multiplied by 4 to get the correct APR. The answer is: 33.71 %/annum.

#### **NPV(initial-investment, irr-desired ,cashflows)**

#### **IRR(initial-investment,cashflows)**

*Example* 2: Calculating Net Present Value with irregular cashflows

Using the same example, what would the NPV be for the same investment, the same cashflows and a desired minimum return per annum of 15%? (Because we calculated the return to be  $33.71\%$  in the previous example, we know we'll exceed the minimum desired return.)

To calculate the NPV, type:

*NPV(10000,15/4,B8:E11)*

Once again, the 15% APR must be divided by the implied frequency of the cashflows, which is every quarter in this case. The calculated NPV is: \$6,752.02.

Because the NPV is positive, we know we made money over and above the required 15%/annum return necessary. A negative NPV indicates that the desired return was not realized.

*Example* 3: Calculating the maximum investment for a certain return

Using this same example again, what would be the maximum initial investment be that would have returned 15%/annum with the specified cashflows? The solution is quite simple, but not necessarily obvious. Invest nothing initially (at least on paper) and the NPV calculated will be the "bankable" value of the investment.

#### *NPV(0,15/4,B8:Ell)*

The returned value is: \$16,752.02 (which as you may notice is the sum of the previous example's initial investment of \$10,000 and the calculated NPV of \$6,752.02). Any dollar amount initially invested that is less than \$16,752.02 will return more than *15%/annum.* Any higher investment won't return the desired minimum return.

#### **DE PREC(calcu lation ,type, initial-val ue, Iifetime,corp-year-month,** *service-date,depreciation-date,salvage-value,dbf)*

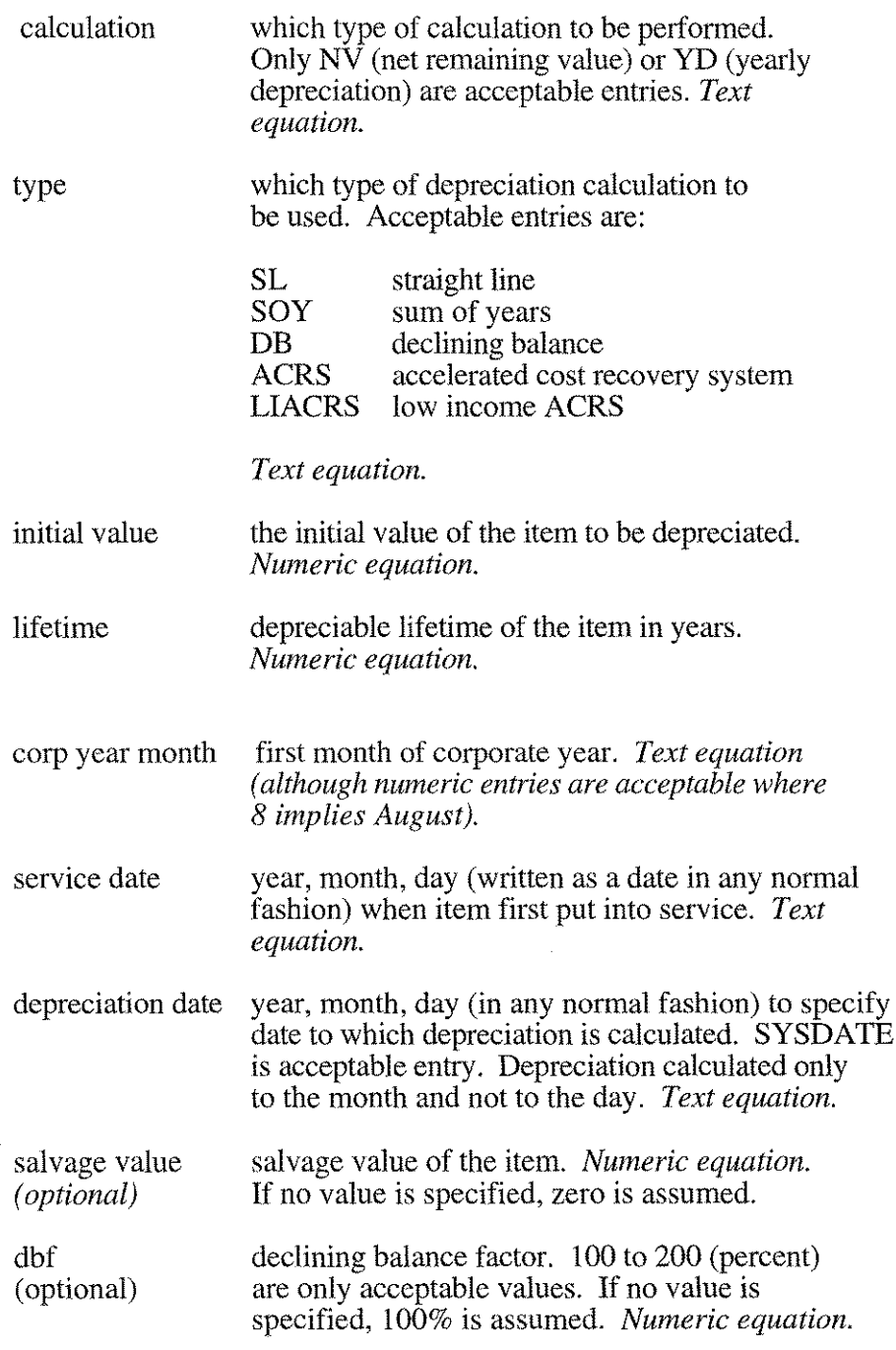

#### **DE PR EC(** calcu **lation, type, in itial-va Iue, Iifeti me,corp-year-month,** *service-date,depreciation-date,salvage-value,dbf)*

*Example 1:* Straight-line depreciation of equipment

What is the year-to-date depreciation and remaining net value on a tractor costing \$175,000, purchased January 15, 1982? Salvage (resale) value is estimated to be \$32,000. The serviceable lifetime is 7 years and the company's corporate year begins in October.

To calculate the year-to-date depreciation and remaining net value, type in a cell:

DEPREC("NV","SL",175000,7,"OCT","Jan 15, 82",sysdate,32000)

*and*

DEPREC("YD" ,"SL", 175000,7,10," 1/15/82" ,"sysdate ",32000)

The system date of the computer was July 15, 1987. The calculated values are:

Net remaining value: \$60,940.48 Year-to-date depreciation: \$17,023.81

Some variation in the way in which parameters may be entered was purposefully changed in the two examples above. The corporate-year first month was entered as "OCT" in the first function and simply as 10 in the second. The in-service date was similarly changed.

Some of the depreciation information may occur on the spreadsheet. Cell references may be readily substituted for each of the parameters, as in:

DEPREC("YD", "SL", b15, c15, "oct", d15, sysdate, e15)

where the initial cost, lifetime, in-service date and salvage value are respectively taken off of the spreadsheet.

### **MACRO COMMANDS**

Standard QueryCa1c commands may be strung together to cause automatic execution of reports, either in session or batch mode.

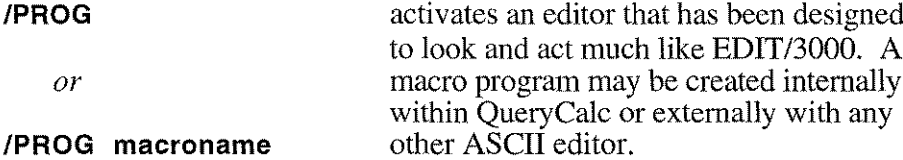

*Commands available within the macro editor:*

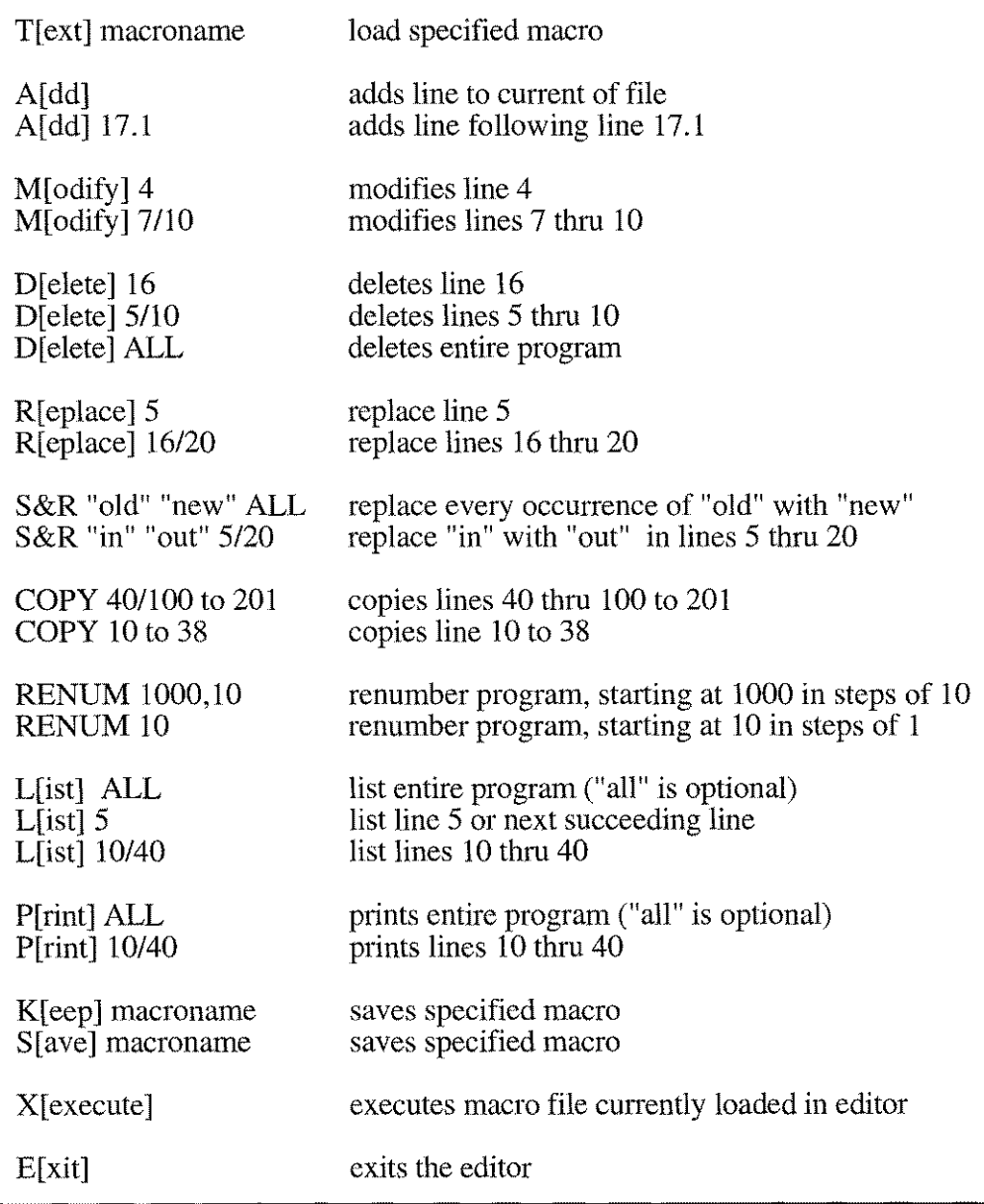

*Example:* A simple program to load, execute, save the calculated results and print selected pages:

- 1 *Noad* fgreport<br>2 !!
- 2 11
- 3 Isave fgreport
- 4 / $\pi$  / $\pi$  is  $\frac{1}{2}$  is  $\frac{1}{2}$

Almost all standard QueryCalc commands, numeric equations, text equations, text labels and query questions can be used in the macros. There do exist certain exceptions however.

The following commands cannot be executed through the macros (for obvious reasons in each case):

> **fCOlOR** *fE* **flAST fREDO** *fCAT* **fDIR /INFO fSETUP fMARG** *(margins can be set in macros) fCOlS* **fCAlEN fPROG fEXEC fFUNCT**

Additionally, graphics commands cannot be executed in a batch-drived macro mode because the graphs must be drawn onto a terminal screen (which does not exist in batch mode).

**/VIEW** *(not possible in batch mode)*

Inserting information or an equation into a cell during macro execution:

**AA 1: "This is a text label CB9: @Using qcdemo.employees, sum of amount DE15: \$"Value: "+aa12**

The selected cell address is presented as shown. The insertion of the normal QueryCalc inputs proceeds exactly as it would if the cursor were located at that cell. *Page, row* & *column must be completely specified.*

Setting in default values for row, column and page during macro execution:

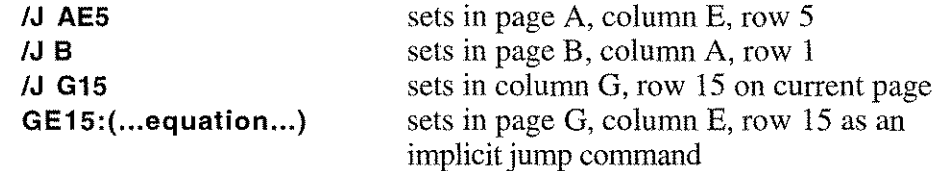

Relative cell addressing:

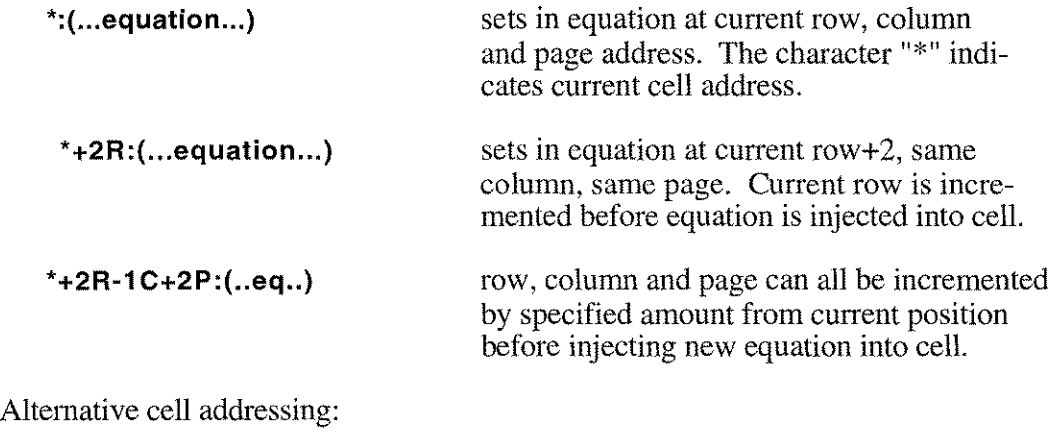

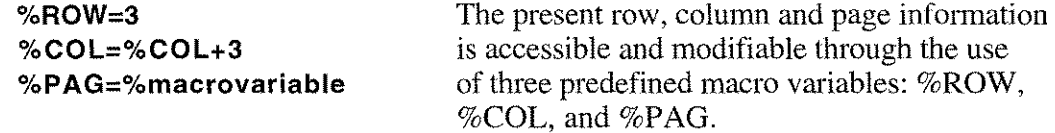

Changing margin settings or selected printer during macro execution:

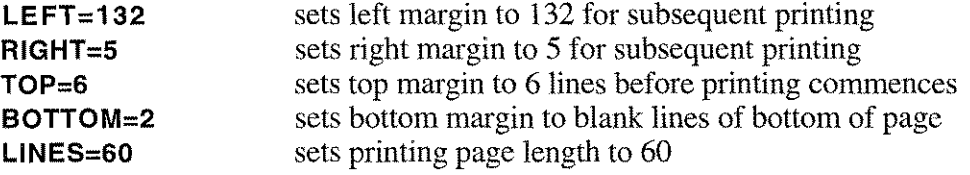

Programming constructs available in the macro execution interpreter:

### *JUMPS*

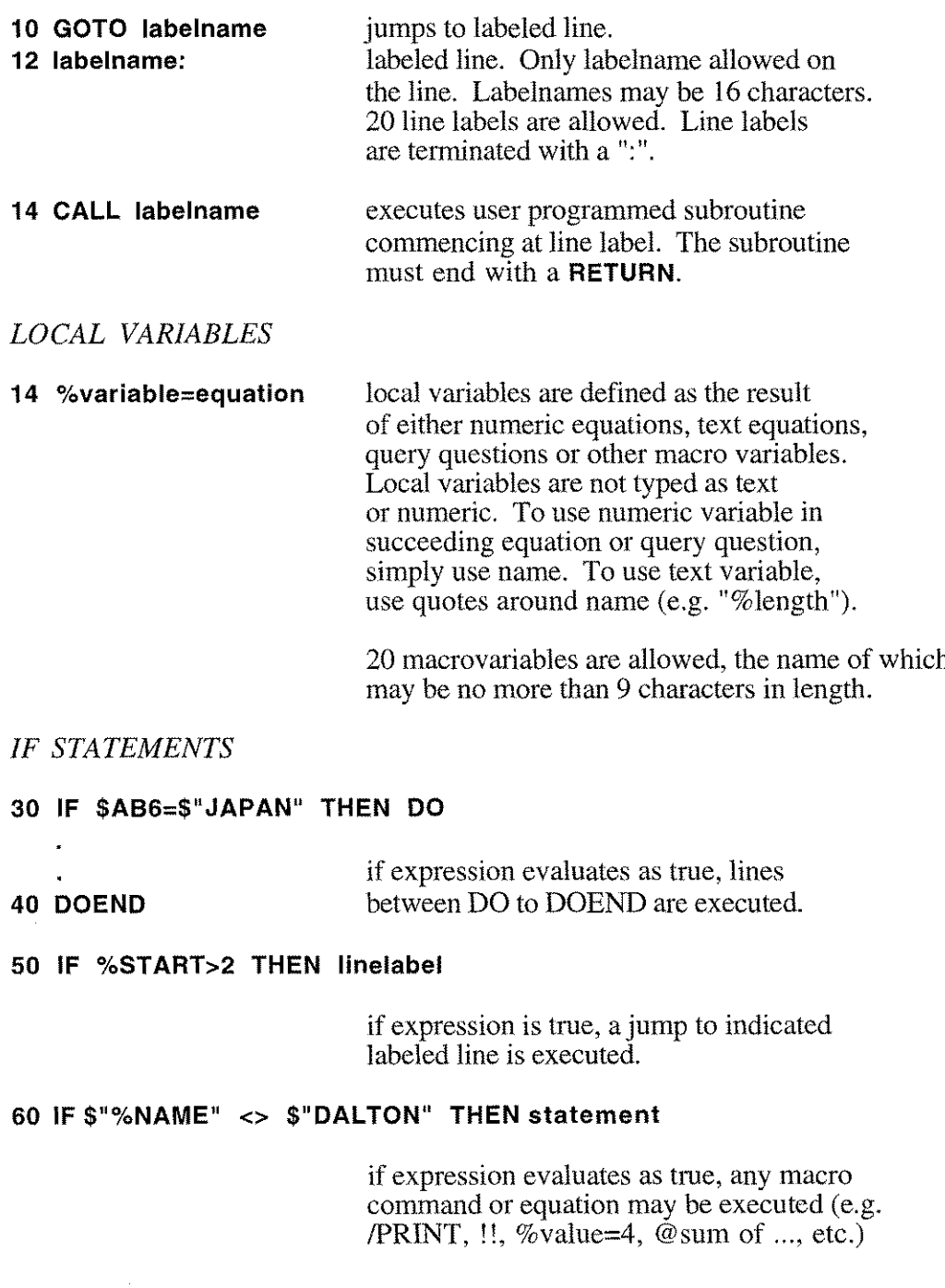

### *REPETITIVE LIST EXECUTION*

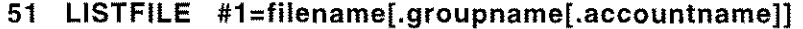

### **52 L1STFILE #3=!A**

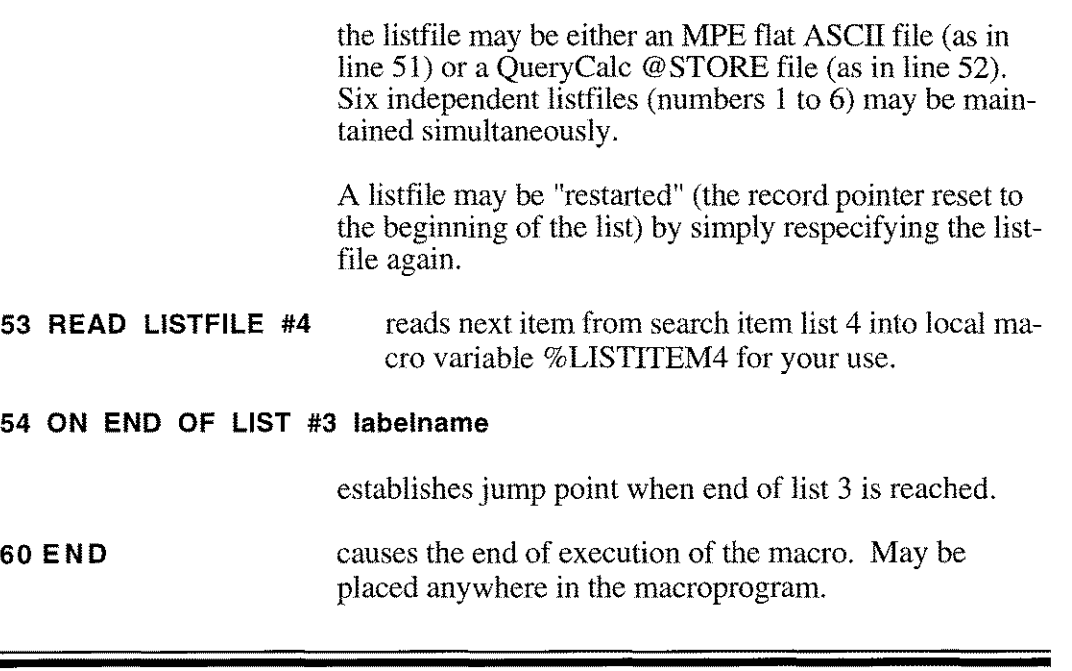

Executing the macro in session mode:

**IEXEC IEXEC macroname**

executes macro in session mode. If macroname is unspecified, name is asked. CNTL-Y will break execution cycle.

Executing the macro in batch mode:

If the file QCMACROF is defined before QueryCalc is run, QueryCalc will automatically enter the macro execution mode. This process can be streamed or scheduled for execution at a particular time.

*Example:*

:STREAM >!JOB USERJP ASSWORD. ACCOUNTIP ASSWORD,GROUPIP AS SWORD > !FILE QCMACROF=filename[.groupname[.accountname]] >!RUN QC.QCPROGS.AICS (or use UDC if defined) >!EOJ >:EOD

Printing in the macro execution mode:

Printing proceeds in the macro execution mode exactly as it does through normal hand-typed commands. There is one difference however. In normal command mode, the print destination file (local terminal, system printer or MPE flat file) is opened at the beginning the print command and closed immediately on completion. In the macro execution mode, the print file remains open until either a new file is specified or the macro ends.

Prints to the disc file, local terminal or system printer are independent files. Printing may be directed to all three simultaneously without confusion. Changing a file destination for the system printer will have no effect on the current disc file.

*Example:* 1 /load myreport

- 2 Zal:@Usingemployees, store in !a socsecnum when zip is 88047!
- 3 listfile  $#1 = !a$
- 4 on end of list #1 exit
- 5 loop:
- 6 read listfile #1
- 7 ab7: '%1istiteml
- 8 !!a,b
- 9 /print a,b d reportx
- 10 goto loop
- 11 exit:

The file REPORTX will be opened the first time it is encountered. If REPORTX does not exist, it will be created based on current margin settings. REPORTX will remain open until the macro ends.

Further examples of macro programs:

*Example:* You may have a distributed database on several remote machines if you were a retail chain operating a series of retail outlets. You may wish to get information on overnight sales from the store in Des Moines, place it on page A, then get information from Moline and place it on page B, and so on. With each retrieval the DS phone line must be dialed, hung up and redialed.

 $\sqrt{s}$ ystem dsline 12;open;phnum=1515xxxxxxx /system remote hello user.account/password, group Isystem file db.dbgroup.dbaccount;dev=12# /load report !!a Isave report Isystem remote bye Isystem dsline 12;close Isystem dsline 12;open;phnum=1815xxxxxx Isystem file db.dbgroup.dbaccount;dev=12# Iload report !!b /save report system remote bye  $Isystem$  dsline 12; close Isystem dsline 12;open;phnum=1417xxxxxx Isystem file db.dbgroup.dbaccount;dev=12# Iload report !!c Isave report Isystem remote bye Isystem dsline 12;close Iload report !!e:n Isystem file qclistf;dev=17;cctl *Iprint* e:g s Isave report

Once all of the data has been gathered from remote machines, the summary pages (E thru N) are recalculated. The system printer is redefined and the critical pages (E thru G) are printed out and will be ready to be read in the morning.

*Example:* A report named DOCTORS creates lists of serviced patients based on a range of dates. The report programmed in DOCTORS specifies treatments performed and their costs for each doctor in the professional group which shares the computer. >\*\*\*\*\*\*\*\*\*\*\*\*\*\*\*\*\*\*\*\*\*\*\*\*\*\*\*\*\*\*\*\*\* /LOAD DOCTORS !!AB7:AB13  $%L#=1$ >\*\*\*\*\*\*\*\*\*\*\*\*\*\*\*\*\*\*\*\*\*\*\*\*\*\*\*\*\*\*\*\*\* NEWLIST: IF%L#=l THEN DO BA1:'Doctor: Phillips %LIST=\$" !A" %DISCFILE=\$"DOCLSTl" DOEND IF %L#=2 THEN DO BAl:'Doctor: Hoyt %LIST=\$" !B" %DISCFILE=\$ "DOCLST2" DOEND IF %L#=3 THEN DO BAl :'Doctor: Wilson %LIST=\$"!C" %DISCFILE=\$ "DOCLST3" DOEND IF %L#>3 THEN EXIT START:  $LINES = 5$ /PRINT B D %DISCFILE  $LINES = 4$ LISTFILE #l=%LIST ON END OF LIST ENDLIST READ: READ LISTFILE #1 CA1:\$"%LISTITEM1" !!C:D /PRINT D D %DISCFILE GOTOREAD ENDLIST: /PRINT E D %DISCFILE %L#=%L#+1 GOTO NEWLIST EXIT:

In this report, the printing destination disc file and the source list of patient names is changed out using the local macro variables %LIST and %DISCFILE.

To momentarily return to MPE, type:

#### **ISYSTEM\***

MPE commands which do not require invoking a new process (such as :LISTF, :PURGE, :BUILD, :HELP, etc.) can be executed.

#### **ISYSTEM FILE QCLlSTF;DEV=103;CCTL**

A one-line version of the /SYSTEM command can be formulated as above. This form is macro-executable. Command returns immediately to QueryCalc on both successful and unsuccessful execution.

To suspend QueryCalc and run another program, type:

#### **IRUN EDITOR.PUB.SYS\***

The name of the program must be qualified, if not in the user's signon group or account.

UDC's (user defined commands) and MPE's run command qualifiers are not supported.

Upon completion of the invoked program, QueryCalc resumes at the point of suspension.

To fully exit QueryCalc, type:

#### **IEXIT**

*\* Note:* The /SYSTEM and /RUN commands may be disallowed by your HP3000 System Manager.

## **INDEX**

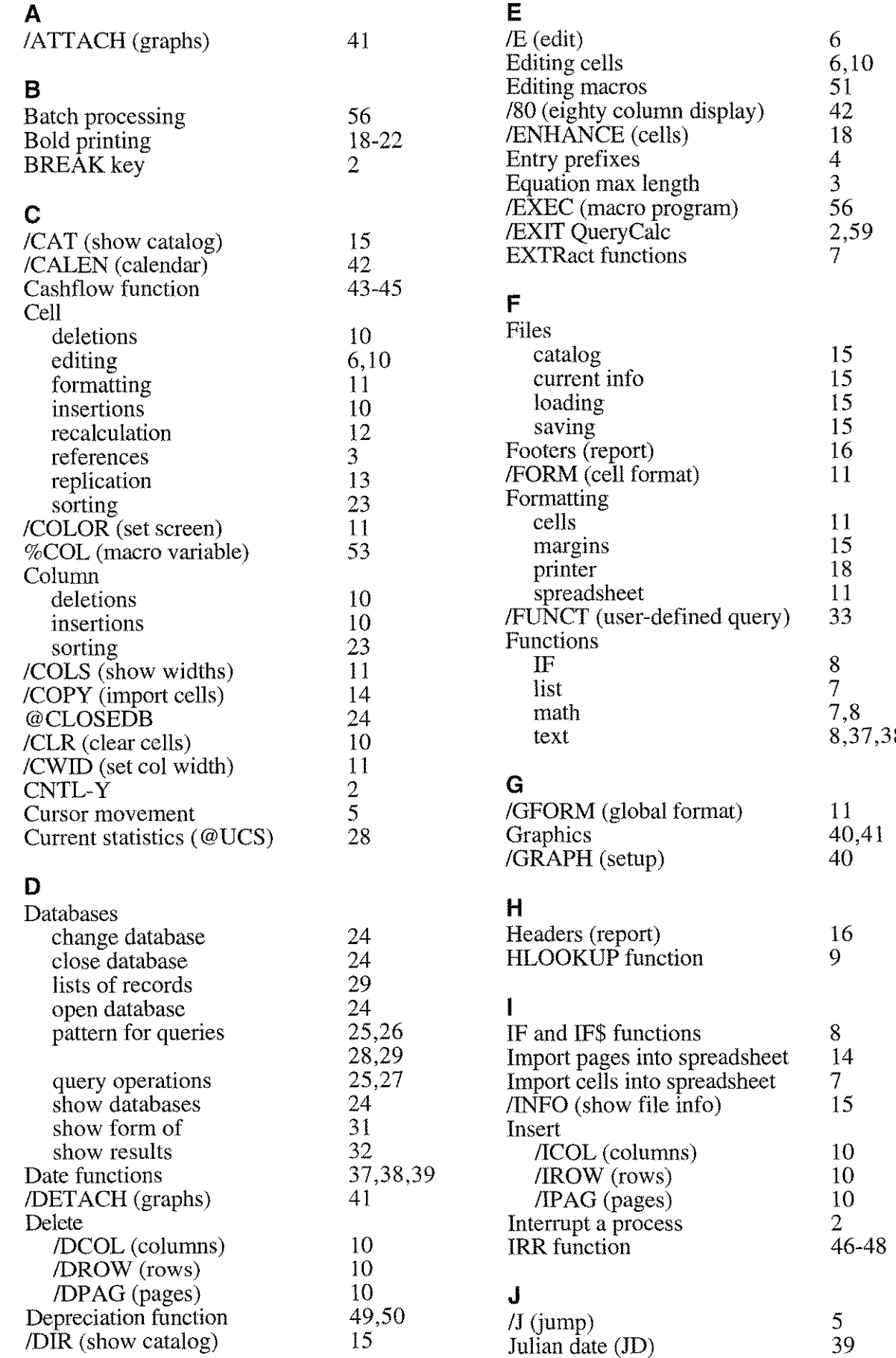

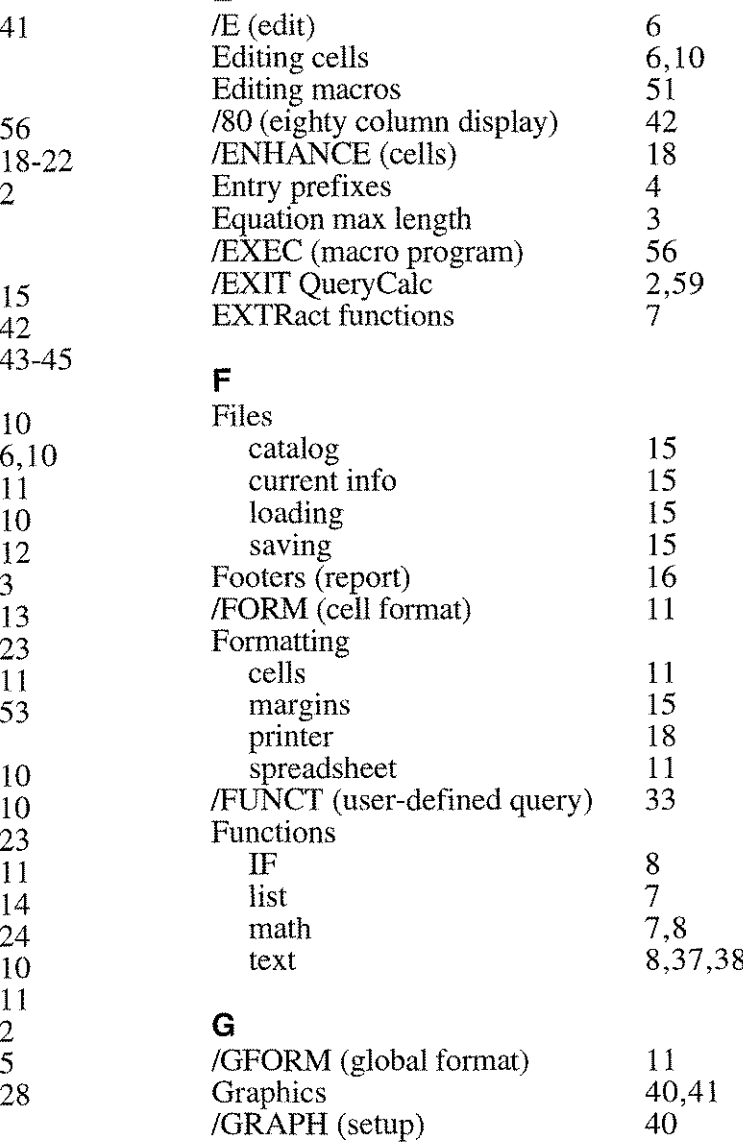

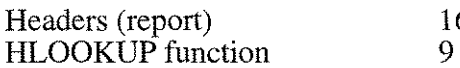

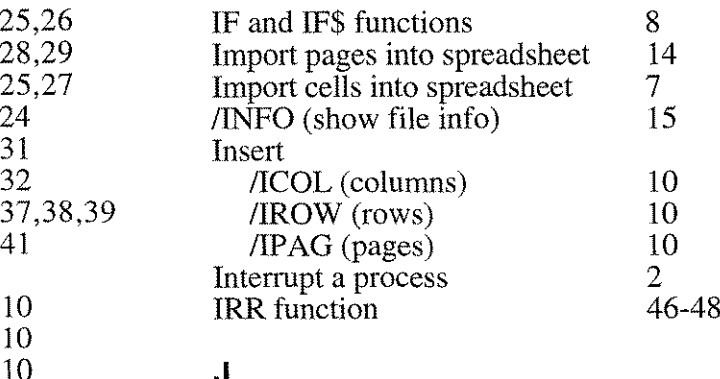

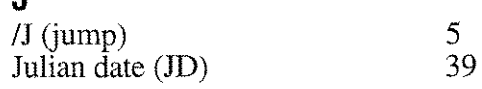

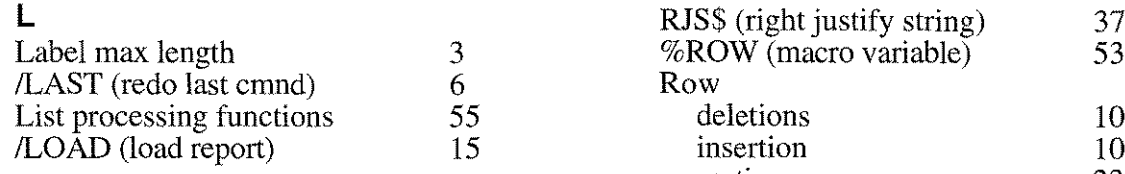

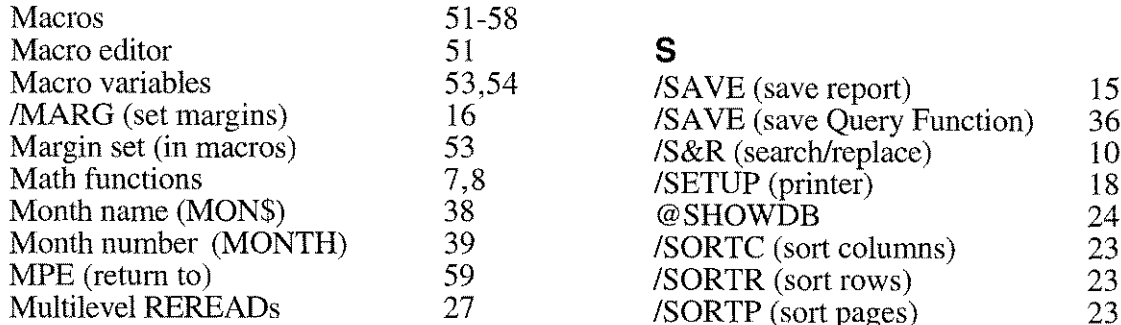

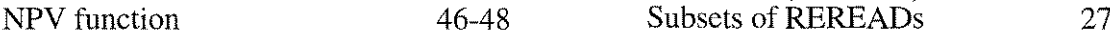

%PAG (macro variable) 53 *ISYSTEM* 59 Page

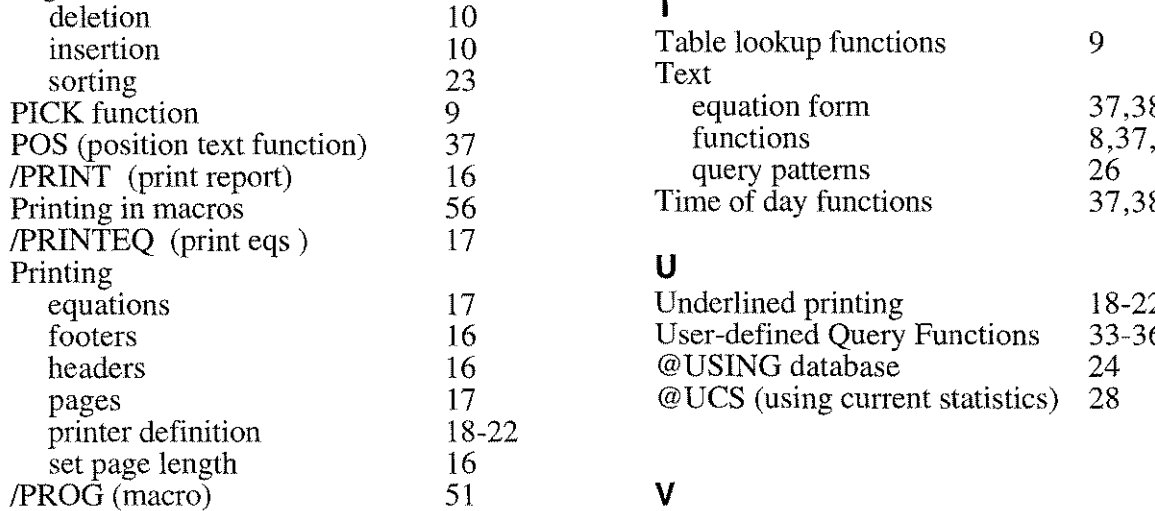

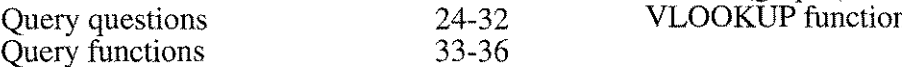

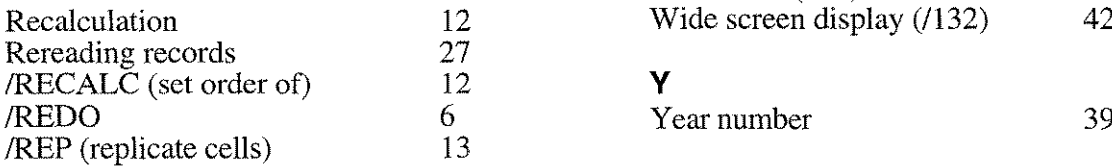

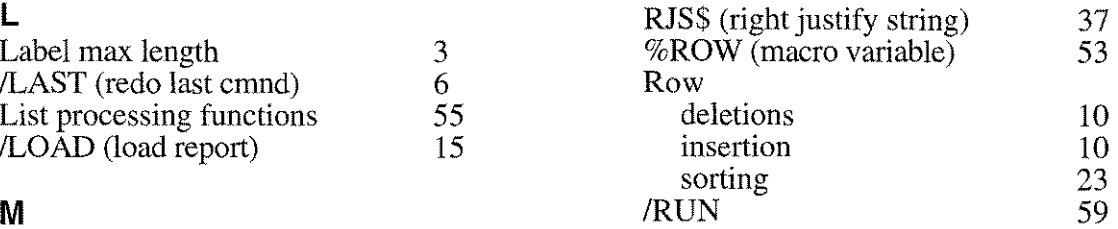

### S

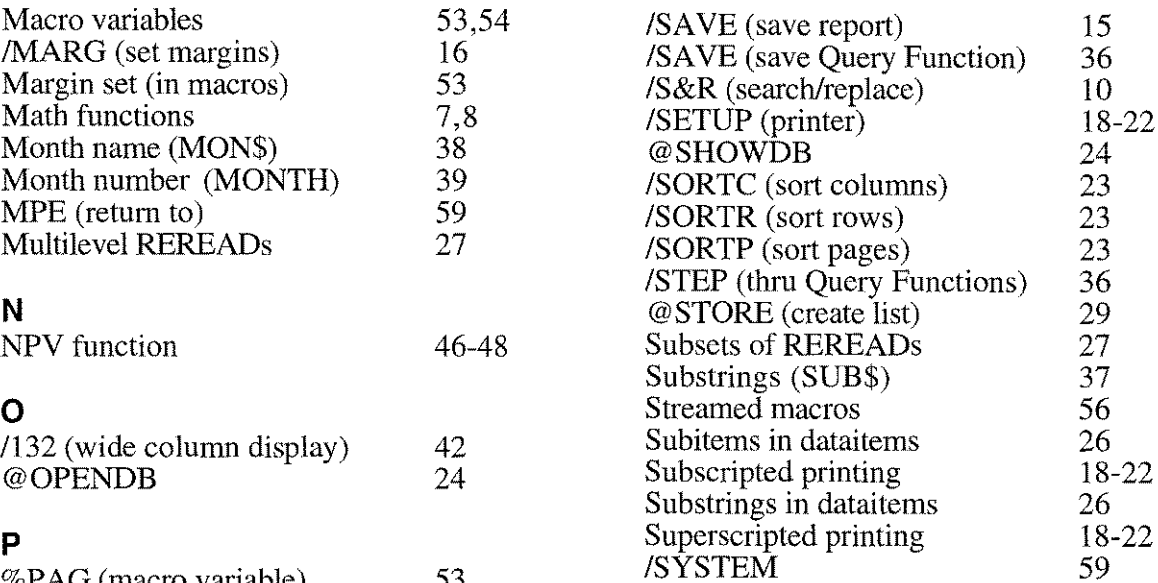

### T

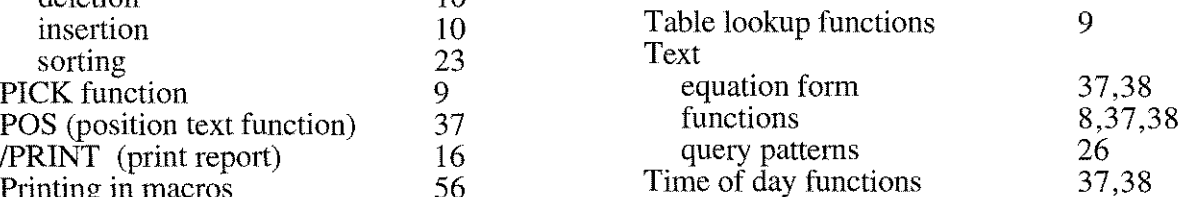

### U

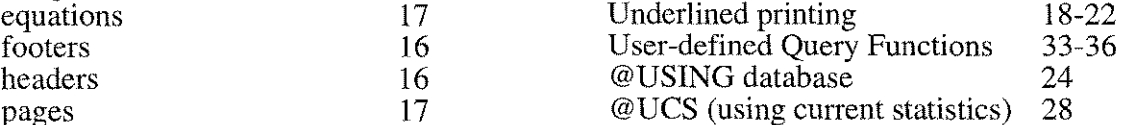

### V

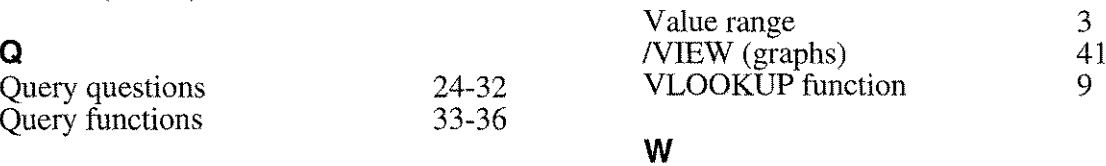

## $\mathbf{R}$  Wild cards (text) 26

### Y

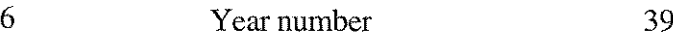